# **JetWeb**

# JX2-PROFI1 **Operator's Manual**

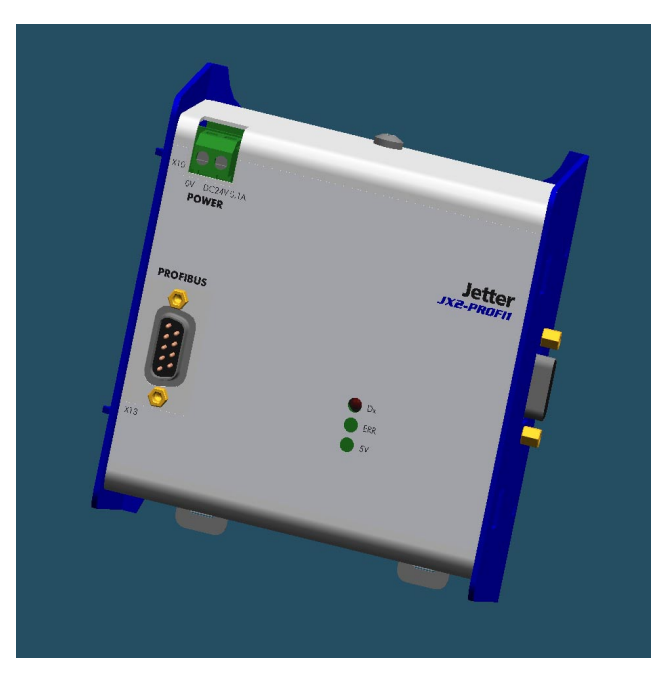

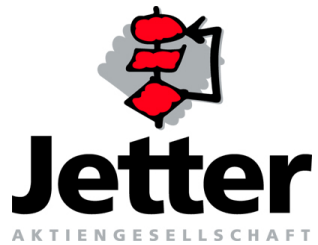

# **[Table of Contents](#page-7-0)**

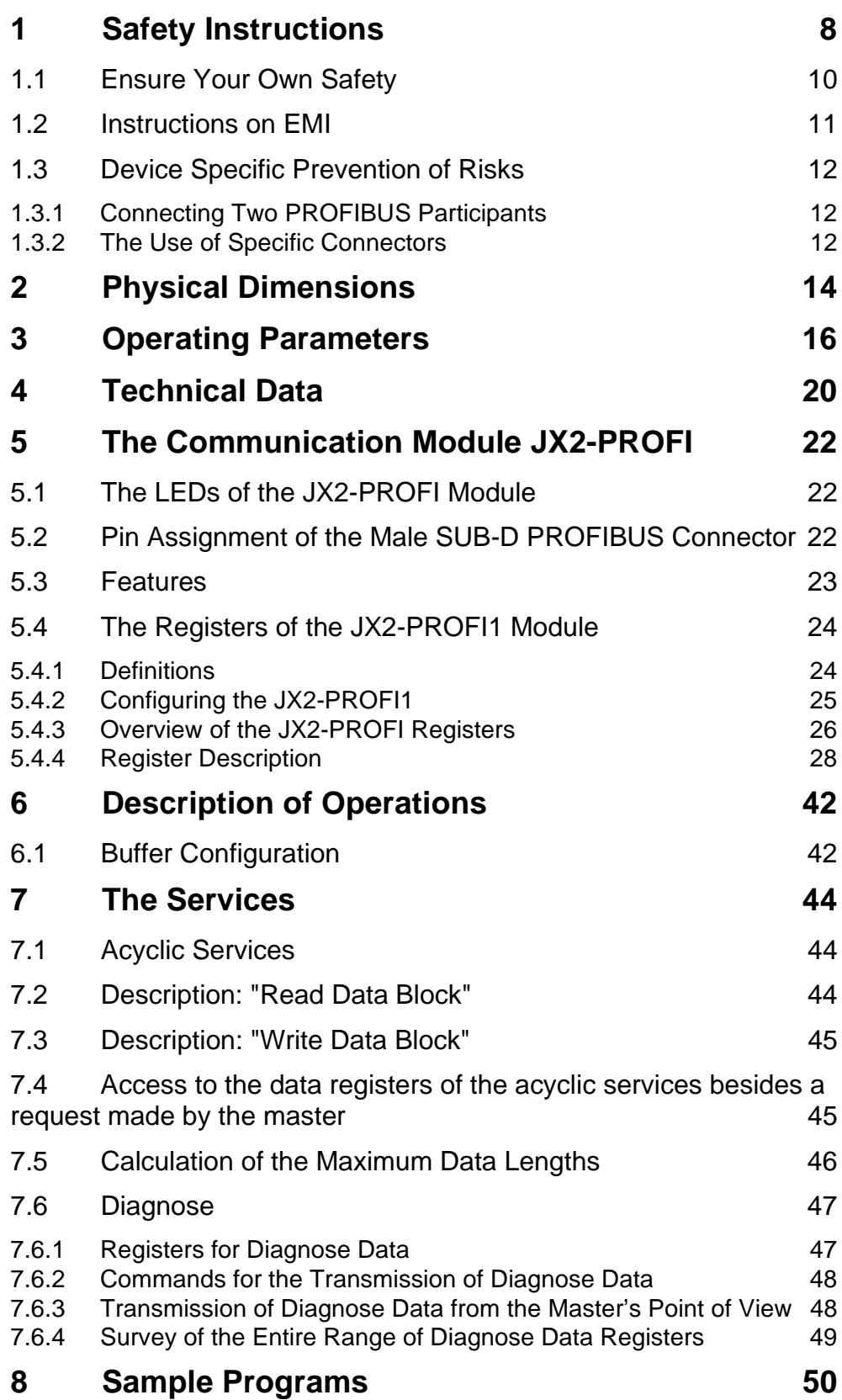

# **[List of Appendices](#page-63-0)**

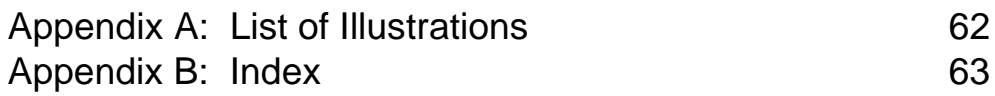

Edition 2.0

Jetter AG reserves the right to make alterations to its products in the interest of technical progress. These alterations need not be documented in every single case.

This manual and the information contained herein have been compiled with due diligence. However, Jetter AG assumes no liability for printing or other errors or damages arising from such errors.

The brand names and product names used in this manual are trade marks or registered trade marks of the respective title owner.

# **How to Contact us:**

Jetter AG Gräterstraße 2 D-71642 Ludwigsburg **Germany** 

Telephone - Switchboard: ++49 7141/2550-0 Telephone - Sales: ++49 7141/2550-530 Phone - Technical Hotline: ++49 7141/2550-444

Telefax: ++49 7141/2550-425 E-Mail - Sales: sales@ietter.de E-Mail - Technical Hotline: hotline@jetter.de Internet Address: http://www.jetter.de

# **This Manual is an Integral Part of the JetControl Module JX2-PROFI1:**

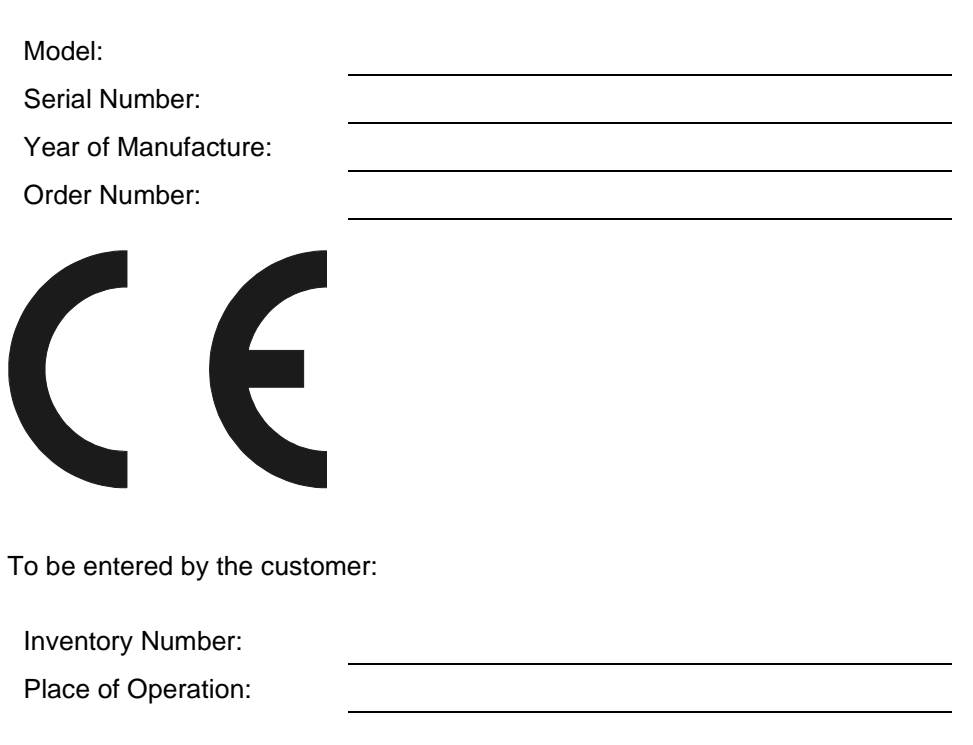

© Copyright 2002 by Jetter AG. All rights reserved.

# <span id="page-6-0"></span>**Significance of this Operator's Manual**

This manual is an integral part of the JX2-PROFI1 module, and

- must be kept in a way that it is always at hand until the JX2-PROFI1 module will be disposed of;
- if the JX2-PROFI1 module is sold, alienated or loaned, this manual must be handed over.

In any case you encounter difficulties to clearly understand the manual, please contact the manufacturer.

We would appreciate any kind of suggestion and contributions on your part and would ask you to inform or write us. This will help us to produce manuals that are more user-friendly and to address your wishes and requirements.

From this JX2-PROFI1 module may result unavoidable residual risks to persons and property. For this reason, any person who has to deal with the operation, transport, installation, maintenance and repair of the JX2-PROFI1 module must have been familiarised with it and must be aware of these dangers.

Therefore, this person must carefully read, understand and observe this manual, and especially the safety instructions.

Missing or inadequate knowledge of the manual results in the loss of any claim of liability on part of Jetter AG. Therefore, the operating company is recommended to have the instruction of the persons concerned confirmed in writing.

# <span id="page-7-1"></span><span id="page-7-0"></span>**1 Safety Instructions**

The JX2-PROFI1 module is in line with the current state of the art. The JX2-PROFI1 module complies with the safety regulations and standards in effect. Special emphasis was given to the safety of the users.

Of course, the following regulations apply to the user:

- relevant accident prevention regulations;
- accepted safety rules;
- <span id="page-7-5"></span>• EC guidelines and other country-specific regulations.

#### **Usage as Agreed Upon**

Usage as agreed upon includes operation in accordance with the operating instructions.

The JX2-PROFI1 module is used to control machinery, such as conveyors, production machines, and handling machines.

The supply voltage of the JX2-PROFI1 module is DC 24 V . This operating voltage is classified as SELV (Safety Extra Low Voltage). The JX2-PROFI1 module is therefore not subject to the EU Low Voltage Directive.

The JX2-PROFI1 module may only be operated within the limits of the stated data.

#### <span id="page-7-6"></span>**Usage Other Than Agreed Upon**

The JX2-PROFI1 module must not be used in technical systems which to a high degree have to be fail-save, e.g. ropeways and aeroplanes.l

If the JX2-PROFI1 module is to be run under surrounding conditions, which differ from the conditions mentioned below, the manufacturer is to be contacted beforehand.

#### **Who is Permitted to Operate the JX2-PROFI1 Module?**

Only instructed, trained and authorised persons are permitted to operate the JX2- PROFI1 module.

<span id="page-7-4"></span>Mounting and backfitting may only be carried out by specially trained personnel, as specific know-how will be required.

#### <span id="page-7-3"></span>**Maintaining the JX2-PROFI1 Module**

The JX2-PROFI1 module is maintenance-free. Therefore, for the operation of the module no inspection or maintenance are required.

#### <span id="page-7-2"></span>**Decommissioning and Disposal of the JX2-PROFI1 Module**

Decommissioning and disposal of the JX2-PROFI1 module are subject to the environmental legislation of the respective country in effect for the operator's premises.

# <span id="page-8-0"></span>**Descriptions of Symbols**

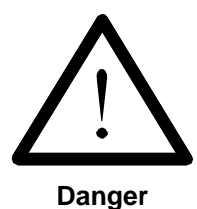

This sign is to indicate a possible impending danger of serious physical damage or death.

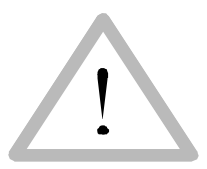

This sign is to indicate a possible impending danger of light physical damage. This sign is also to warn you of material damage.

**Caution**

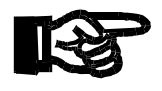

**Important!**

This sign is to indicate a possible impending situation which might bring damage to the product or to its surroundings.

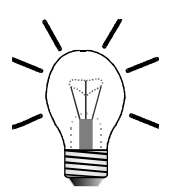

You will be informed of various possible applications and will receive further useful suggestions.

**Note!**

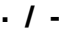

 **· / -** Enumerations are marked by full stops, strokes or scores.

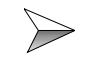

Operating instructions are marked by this arrow.

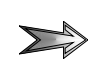

Automatically running processes or results to be achieved are marked by this arrow.

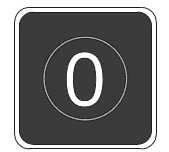

Illustration of PC and user interface keys.

# <span id="page-9-0"></span>**1.1 Ensure Your Own Safety**

 $\sum$ Disconnect the JX2-PROFI1 module from the mains to carry out maintenance work. By doing so, you will prevent accidents resulting from electric voltage and moving parts.

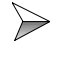

Safety and protective devices, e.g. the barrier and cover of the terminal box must never be shunted or by-passed.

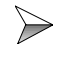

<span id="page-9-3"></span>Dismantled protective equipment must be reattached prior to commissioning and checked for proper functioning.

### **Modifications and Alterations to the Module**

For safety reasons, no modifications and changes to the JX2-PROFI1 module and its functions are permitted. Any modifications to the module not expressly authorised by the manufacturer will result in a loss of any liability claims to Jetter AG.

The original parts are specially designed for the JX2-PROFI1 module. Parts and equipment of other manufacturers are not tested on our part, and are, therefore, not released by us. The installation of such parts may impair the safety and the proper functioning of the JX2-PROFI1 module.

For any damages resulting from the use of non original parts and equipment any claims with respect to liability of Jetter AG are excluded.

#### <span id="page-9-2"></span>**Malfunctions**

 $\gg$ Malfunctions or other damages are to be reported to an authorised person immediately.

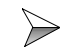

Safeguard the JX2-PROFI1 module against misuse or accidental use.

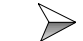

<span id="page-9-1"></span>Only qualified experts are allowed to carry out repairs.

#### **Information Signs and Labels**

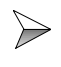

Writings, information signs, and labels always have to be observed and kept readable.

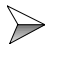

Damaged or unreadable information signs and labels are to be exchanged.

# <span id="page-10-0"></span>**1.2 Instructions on EMI**

The noise immunity of a system corresponds to the weakest component of the system. For this reason, correct wiring and shielding of the cables is important.

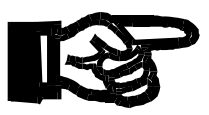

#### **Important!**

<span id="page-10-2"></span>Measures for increasing immunity to interference:

 $\geqslant$ On principle, physical separation should be maintained between signal and voltage lines.

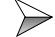

- Shield both sides of the cable.
- The entire shield must be drawn behind the isolation, and then be clamped  $\triangleright$ under an earthed strain relief with the greatest possible surface area.

When male connectors are used:

 $\gg$ Only use metallised connectors, e.g. SUB-D with metallised housing. Please take care of direct connection of the strain relief with the housing here as well (refer to [Fig. 1](#page-10-1)).

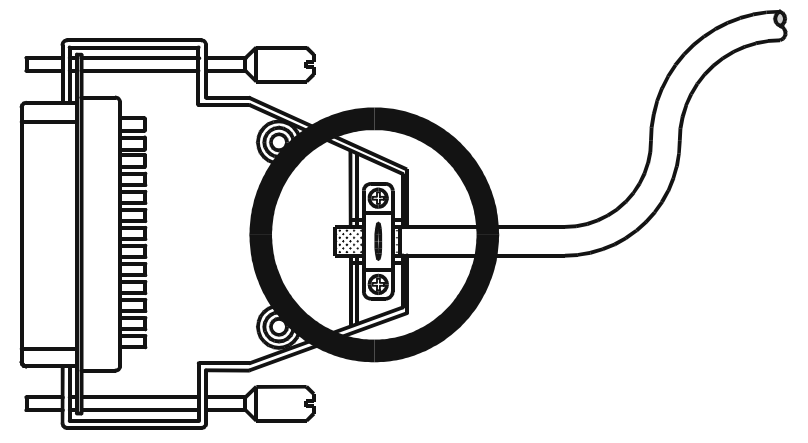

<span id="page-10-1"></span>**Fig. 1: Shielding of SUB-D connectors in conformity with the EMC standards.**

<span id="page-11-0"></span>**1.3 Device Specific Prevention of Risks**

# <span id="page-11-1"></span>**1.3.1 Connecting Two PROFIBUS Participants**

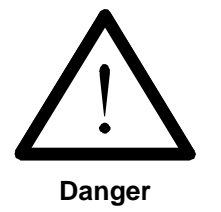

If two PROFIBUS participants being distant from each other are to be connected, please make sure they have got the same potential.

# <span id="page-11-2"></span>**1.3.2 The Use of Specific Connectors**

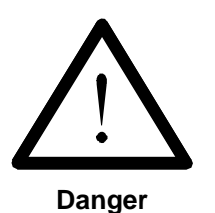

Only connectors specified as PROFIBUS connectors may be used, as they should already have been equipped with the terminating resistor, which can be activated with the help of a special switch.

For baud rates that are greater than 1.5 MBaud, specific PROFIBUS connectors for the reduction of cable capacitances must be applied.

Only use cables which have been specified as cable type A in the PROFIBUS Standard EN 50 170.

The maximum cable lengths defined in the PROFIBUS Standard EN 50 170 must be maintained.

# <span id="page-13-2"></span><span id="page-13-0"></span>**2 Physical Dimensions**

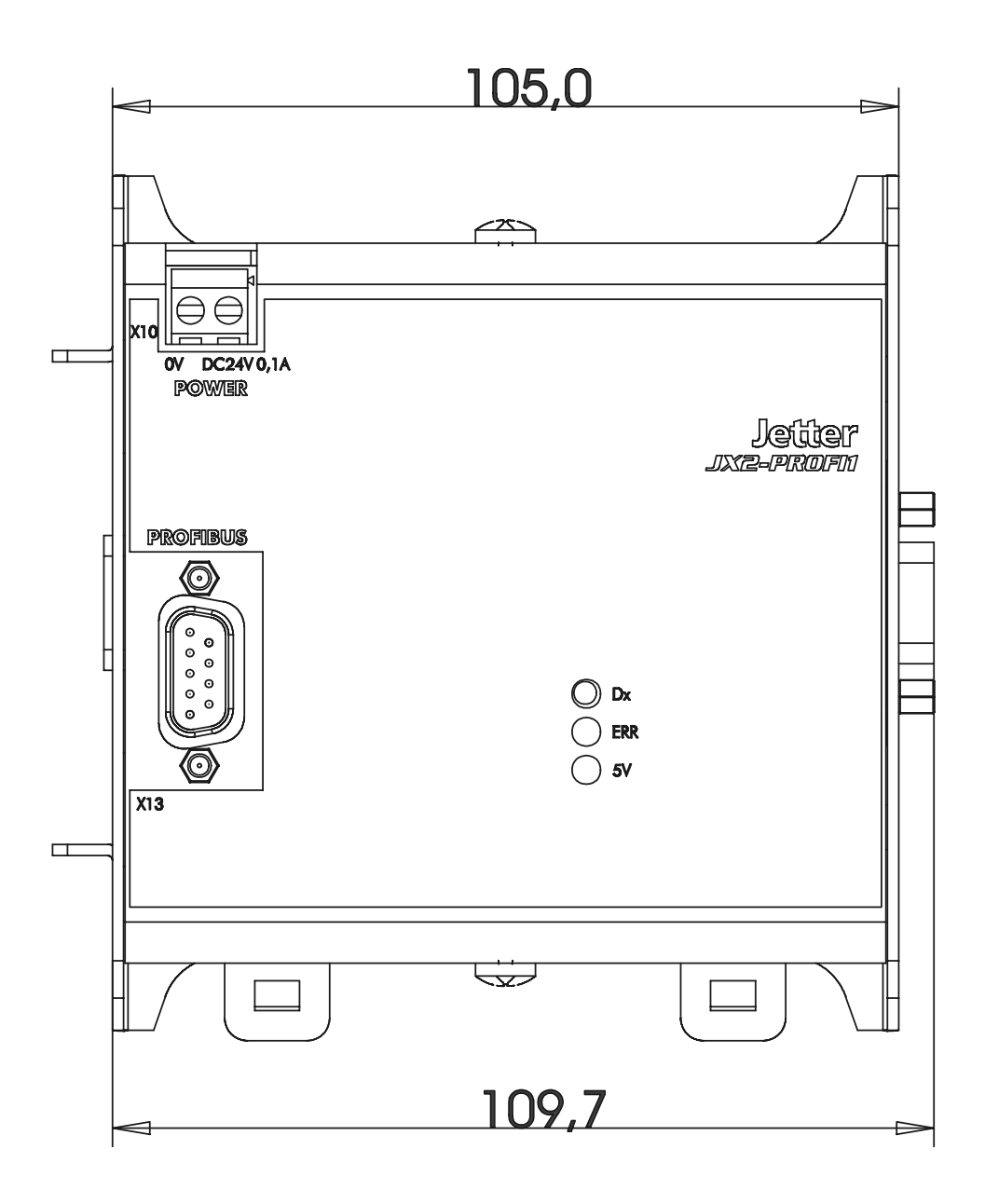

<span id="page-13-1"></span>**Fig. 2: Front View - JX2-PROFI1**

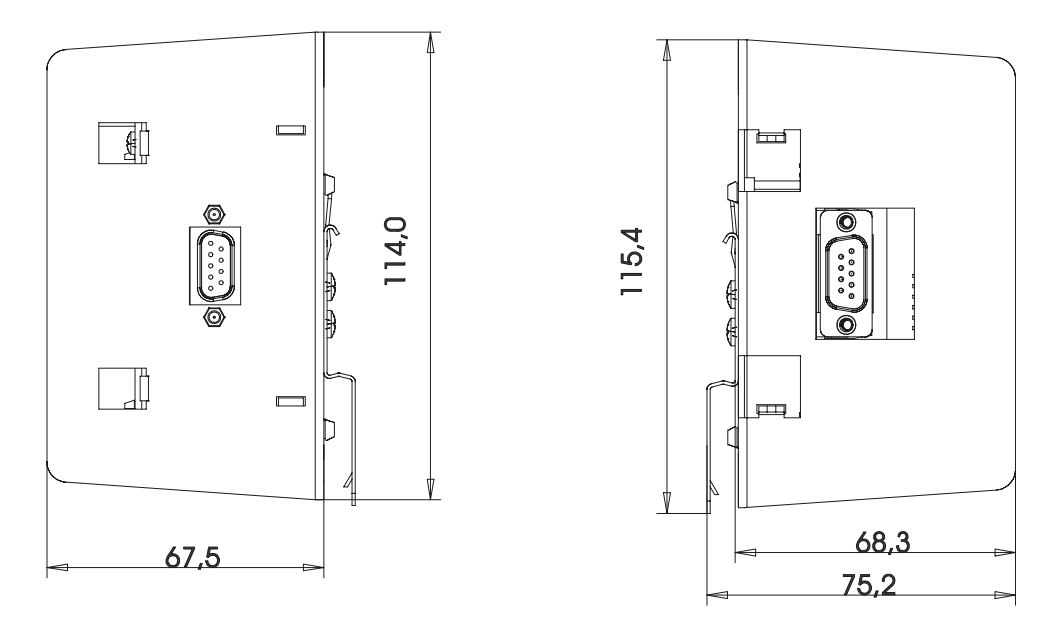

<span id="page-14-0"></span>**Fig. 3: Side View - JX2-PROFI1**

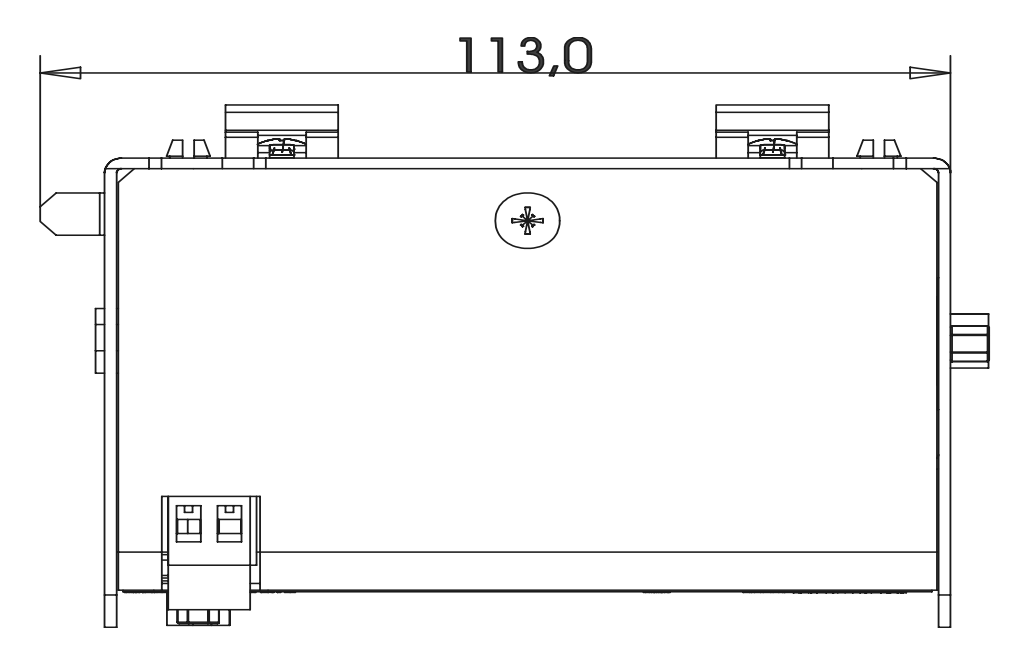

<span id="page-14-1"></span>**Fig. 4: Top View - JX2-PROFI1**

# <span id="page-15-0"></span>**3 Operating Parameters**

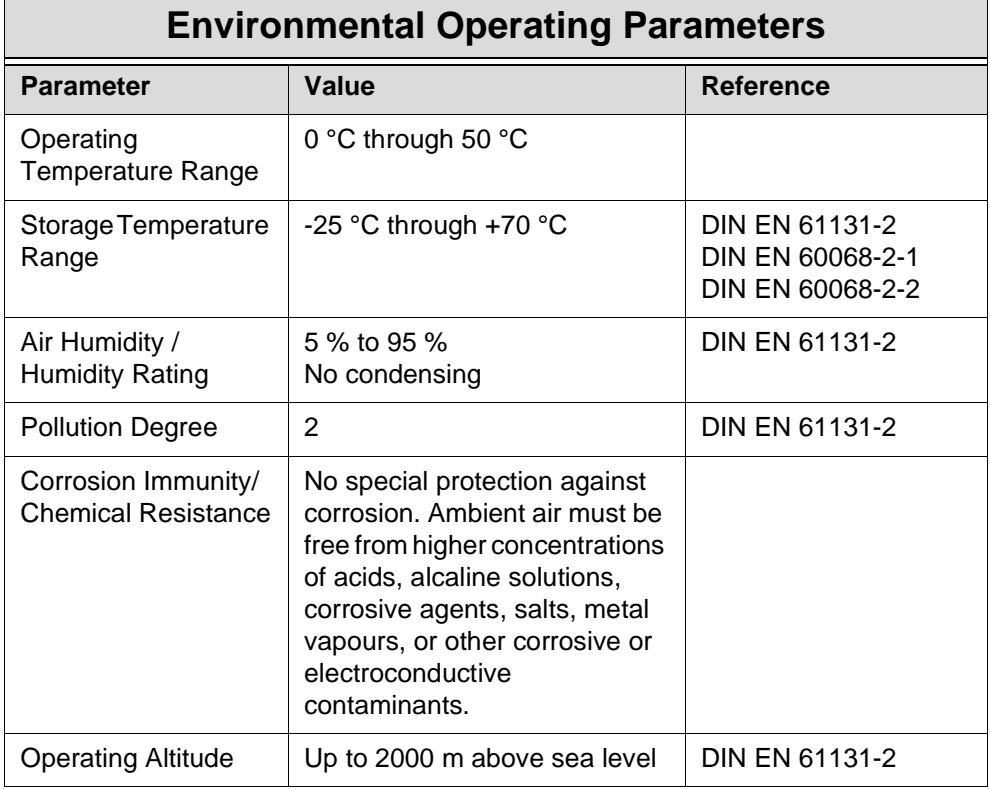

<span id="page-15-1"></span>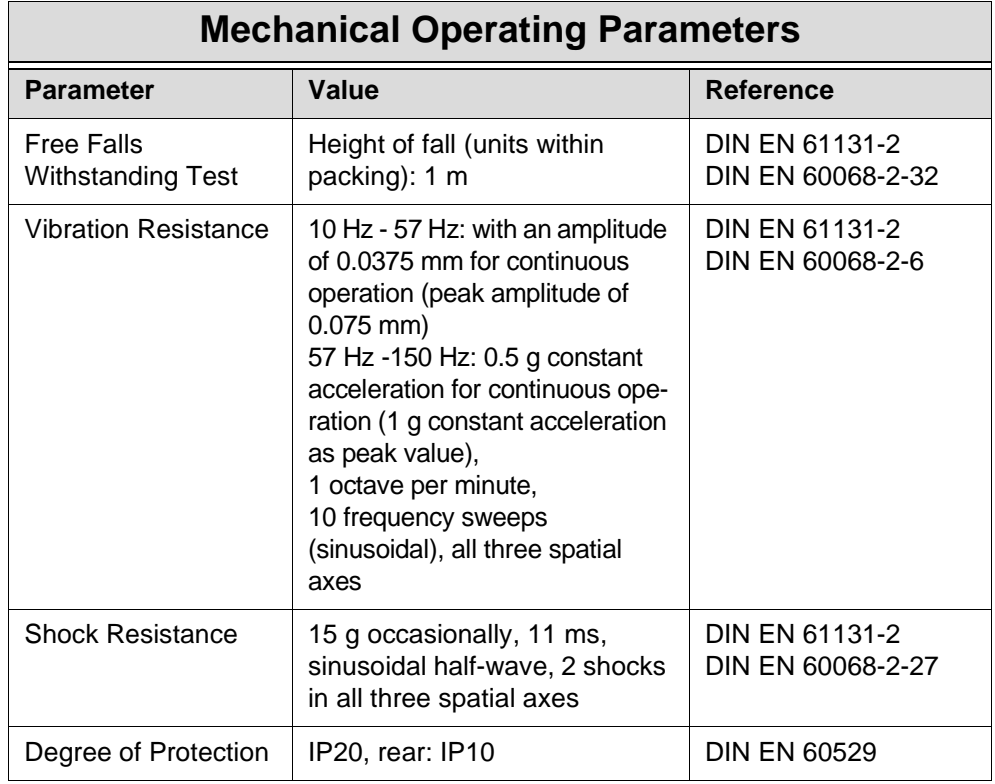

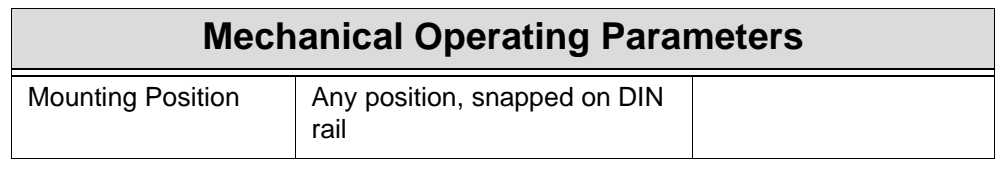

<span id="page-16-0"></span>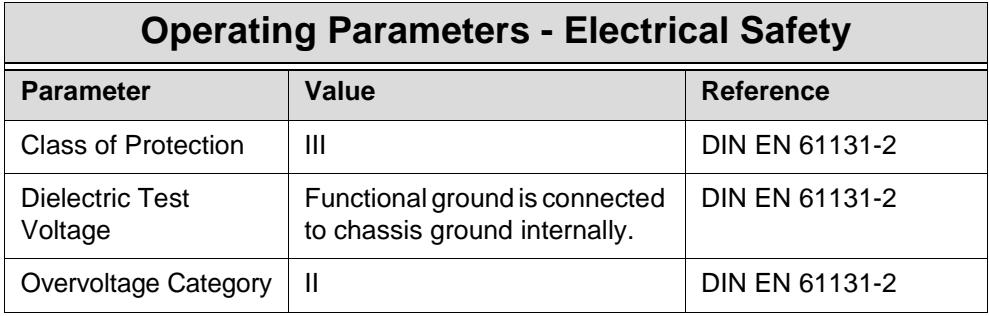

<span id="page-16-1"></span>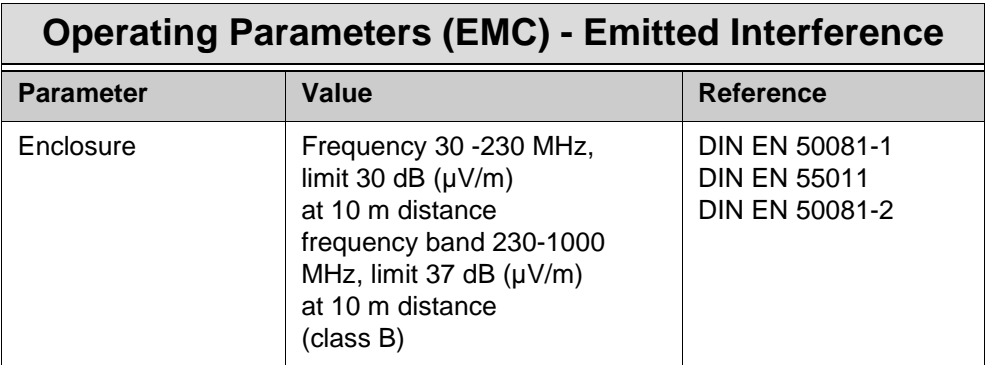

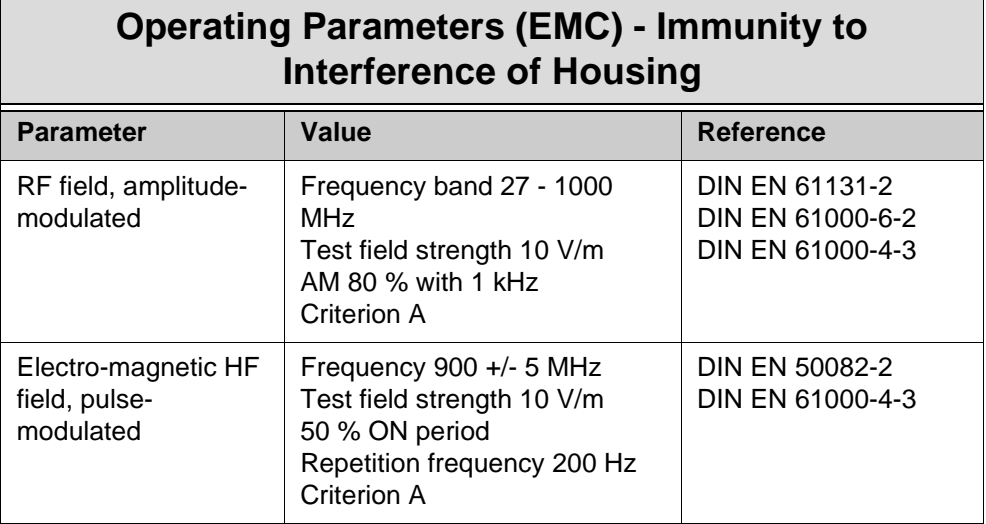

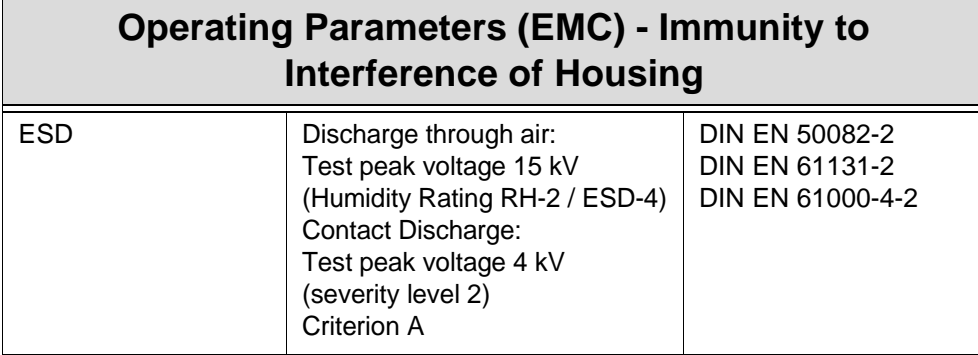

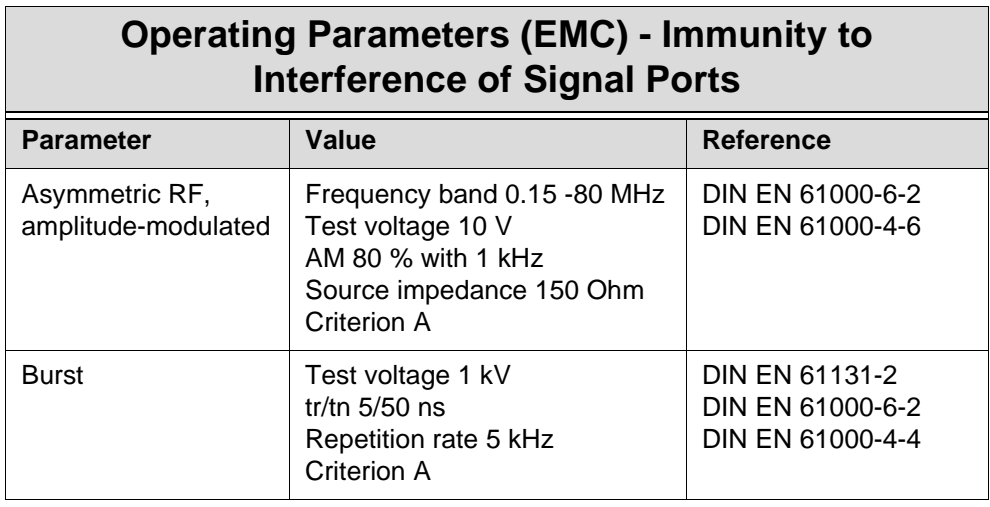

### **Operating Parameters (EMC) - Immunity to Interference of DC Power Supply In- and Outputs**

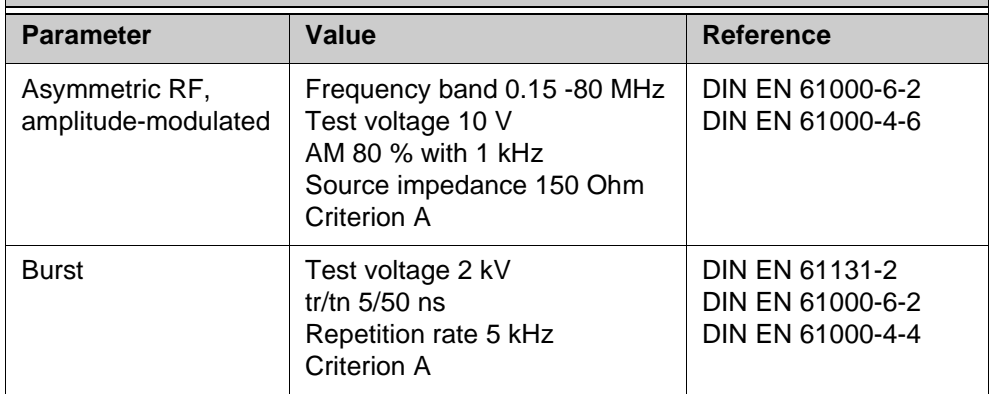

# <span id="page-19-1"></span><span id="page-19-0"></span>**4 Technical Data**

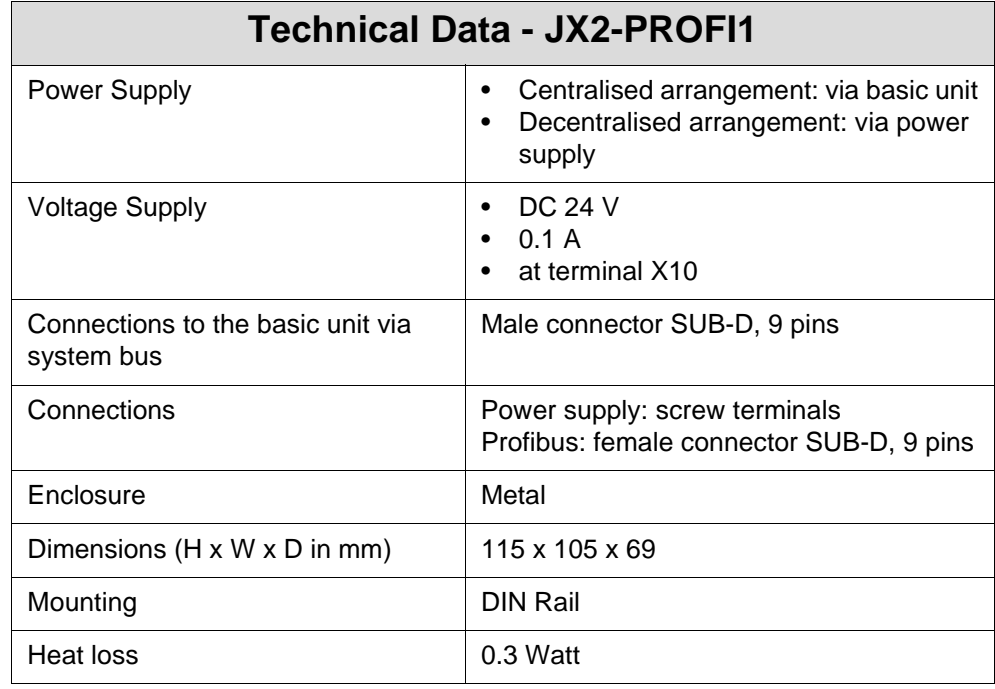

# <span id="page-21-0"></span>**5 The Communication Module JX2- PROFI**

# <span id="page-21-1"></span>**5.1 The LEDs of the JX2-PROFI Module**

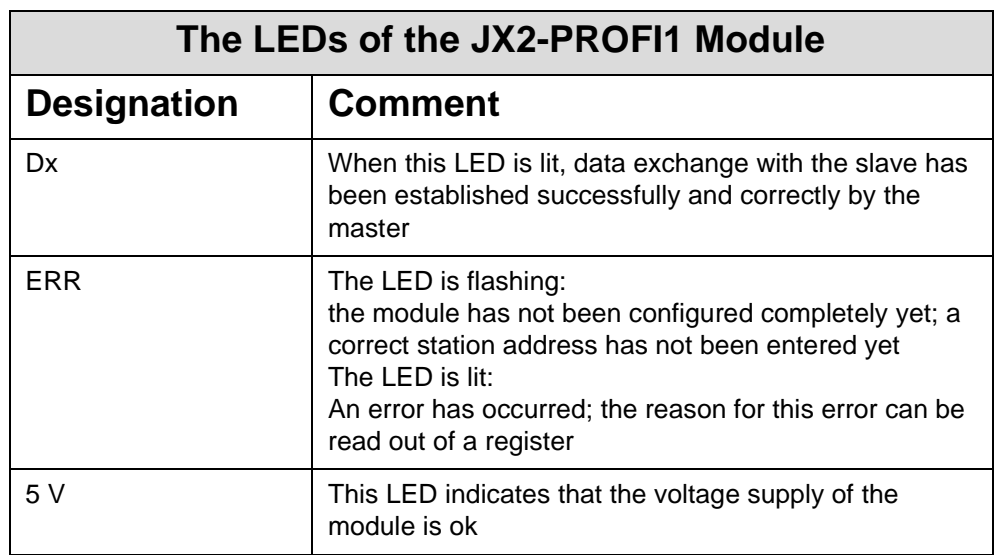

# <span id="page-21-2"></span>**5.2 Pin Assignment of the Male SUB-D PROFIBUS Connector**

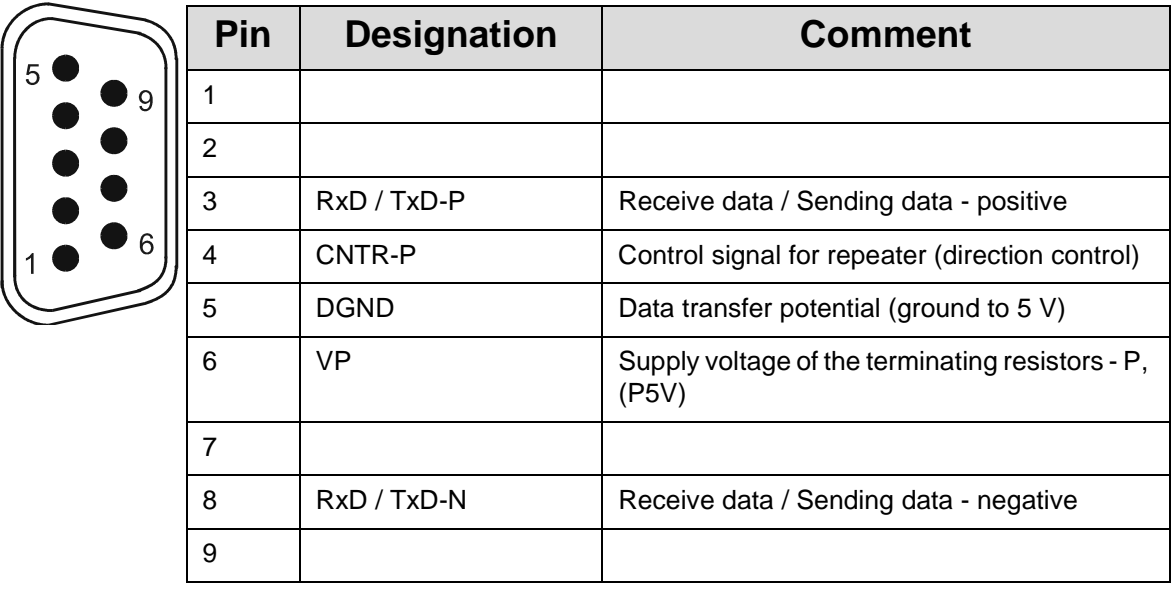

<span id="page-21-3"></span>**Fig. 5: Pin assignment of the male SUB-D 9-pin PROFIBUS connector**

# <span id="page-22-0"></span>**5.3 Features**

# <span id="page-23-3"></span><span id="page-23-0"></span>**5.4 The Registers of the JX2-PROFI1 Module**

# <span id="page-23-1"></span>**5.4.1 Definitions**

<span id="page-23-4"></span>**Coding of the registers:**

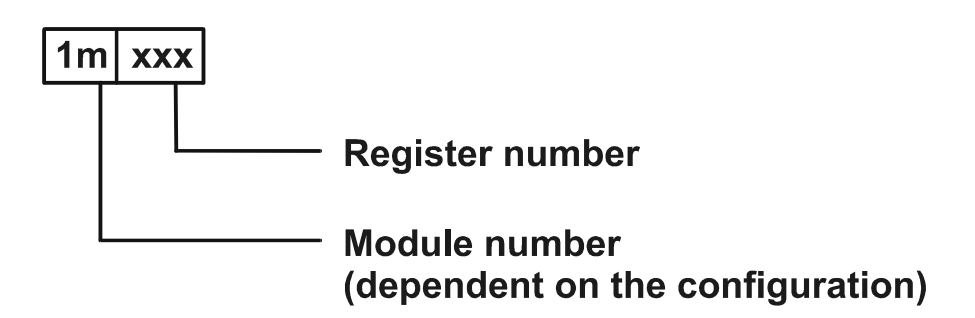

All registers that - referring to the PROFIBUS data exchange - are called **word registers, are 16 bit wide** ( value range 0 .. 65535). According to the PROFIBUS-DP standard, this data type is called "unsigned 16".

The terms "input" and "output" are always used from the "bus point of view", respectively from the view of the master. This means that inputs are sent from the slave to the master, outputs are sent from the master to the slave.

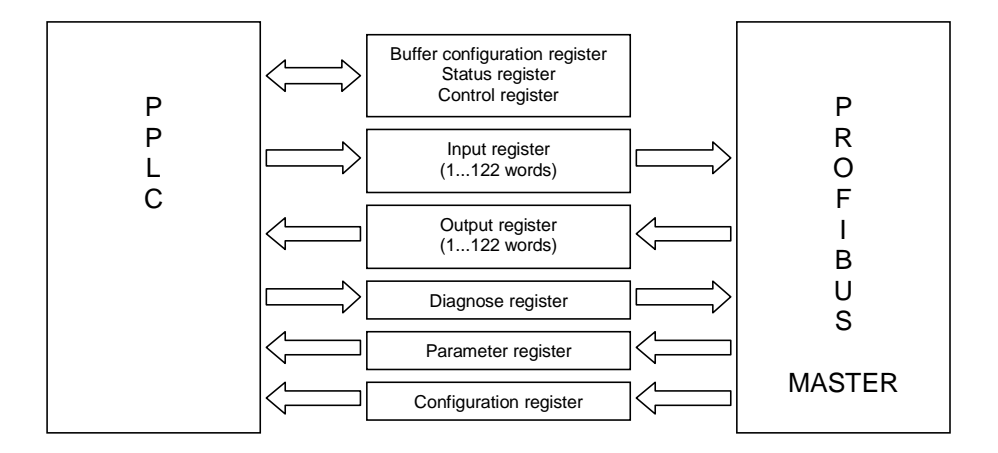

<span id="page-23-2"></span>**Fig. 6: Diagram: PPLC - PROFIBUS communication via registers**

# <span id="page-24-0"></span>**5.4.2 Configuring the JX2-PROFI1**

After applying the power supply, the module delays, until a valid configuration via the registers has been made.

<span id="page-24-1"></span>If the JX2-PROFI module has been configured correctly, communication with the PROFIBUS master will be processed automatically and independently from the user program. The user will be able to read and write data, to send diagnose telegrams and to monitor the status of the PROFIBUS via register.

Steps of configuration:

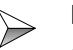

#### <span id="page-24-2"></span>**Buffer configuration**

After start-up and initializing, the buffer configuration may have to be adjusted:

<span id="page-24-7"></span><span id="page-24-6"></span>• Write the respective values into registers 1m112 and 1m113

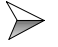

<span id="page-24-5"></span>**Number of input and output words**

Now set the number of PROFIBUS input and output words:

• Write the respective numbers into registers 1m102 and 1m103

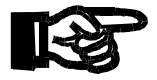

#### **After you have taken this following step, you will not be able to change the module configuration any more!**

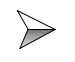

<span id="page-24-4"></span>**Initialize the PROFIBUS interface by setting the PROFIBUS station address**

• Write the desired station address into register 1m107.

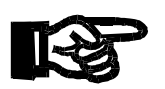

**If, for example, a new station address is entered now, an error will be reported. Not before issuing a "reset" command, you will be enabled again to alter the width of the I/O data and to assign a new station address.**

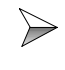

#### <span id="page-24-3"></span>**Communication with the master**

Check, whether communication has been established successfully:

Call up register 1m100.

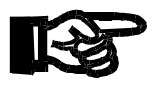

**There is a difference between correct initialization of the JX2- PROFI module (bit 0 through 2) and established communication with the PROFIBUS master (bit 3).**

If the connection with the master has been established properly, the following actions can be taken via the registers (see also [Fig. 6: "Diagram: PPLC - PROFIBUS](#page-23-2)  [communication via registers", 24](#page-23-2)):

- Data can be exchanged via the input and output registers.
- Data can be read or written.
- Diagnose telegrams can be sent.
- The status of the PROFIBUS can be monitored.

# <span id="page-26-1"></span><span id="page-26-0"></span>**5.4.3 Overview of the JX2-PROFI Registers**

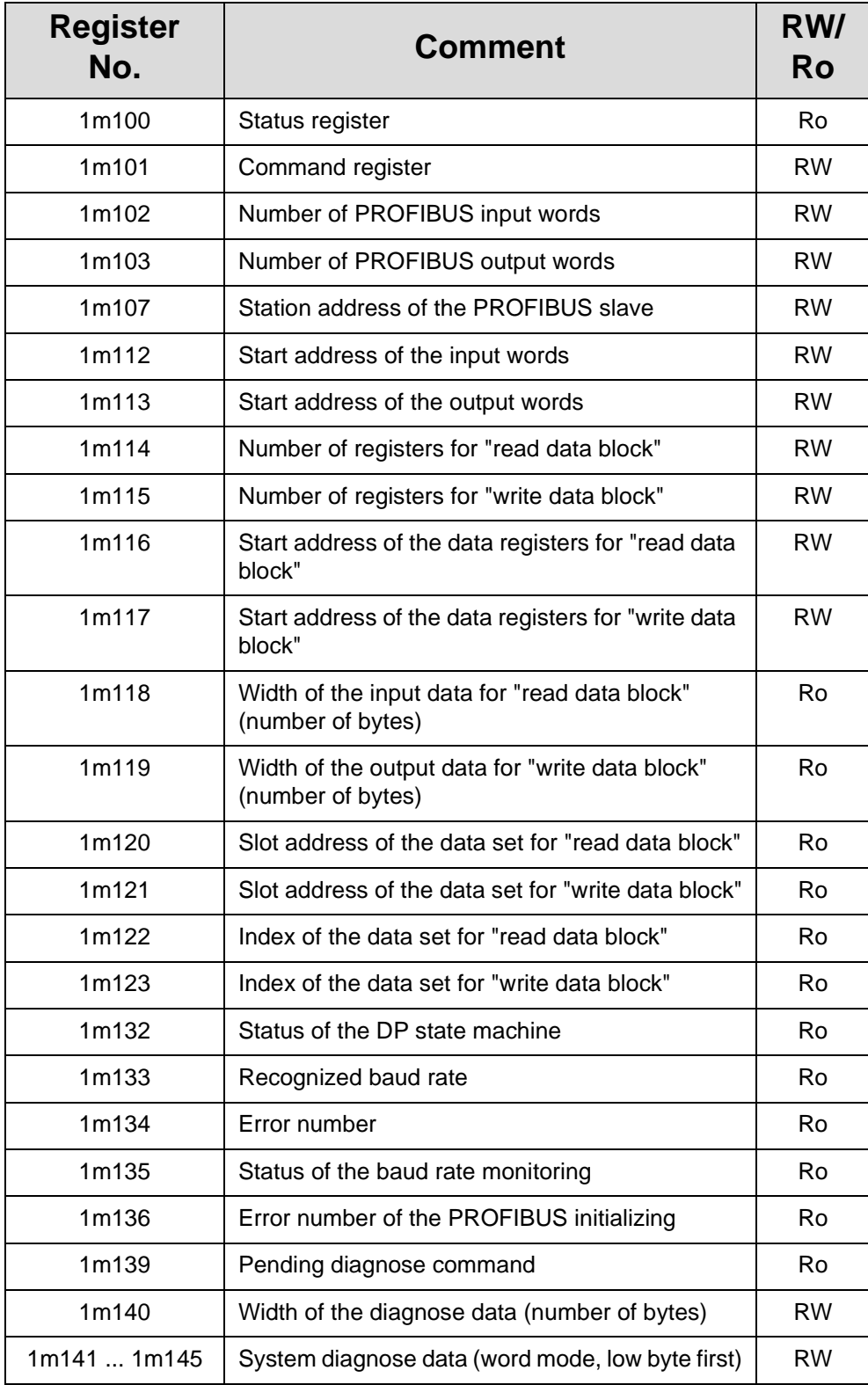

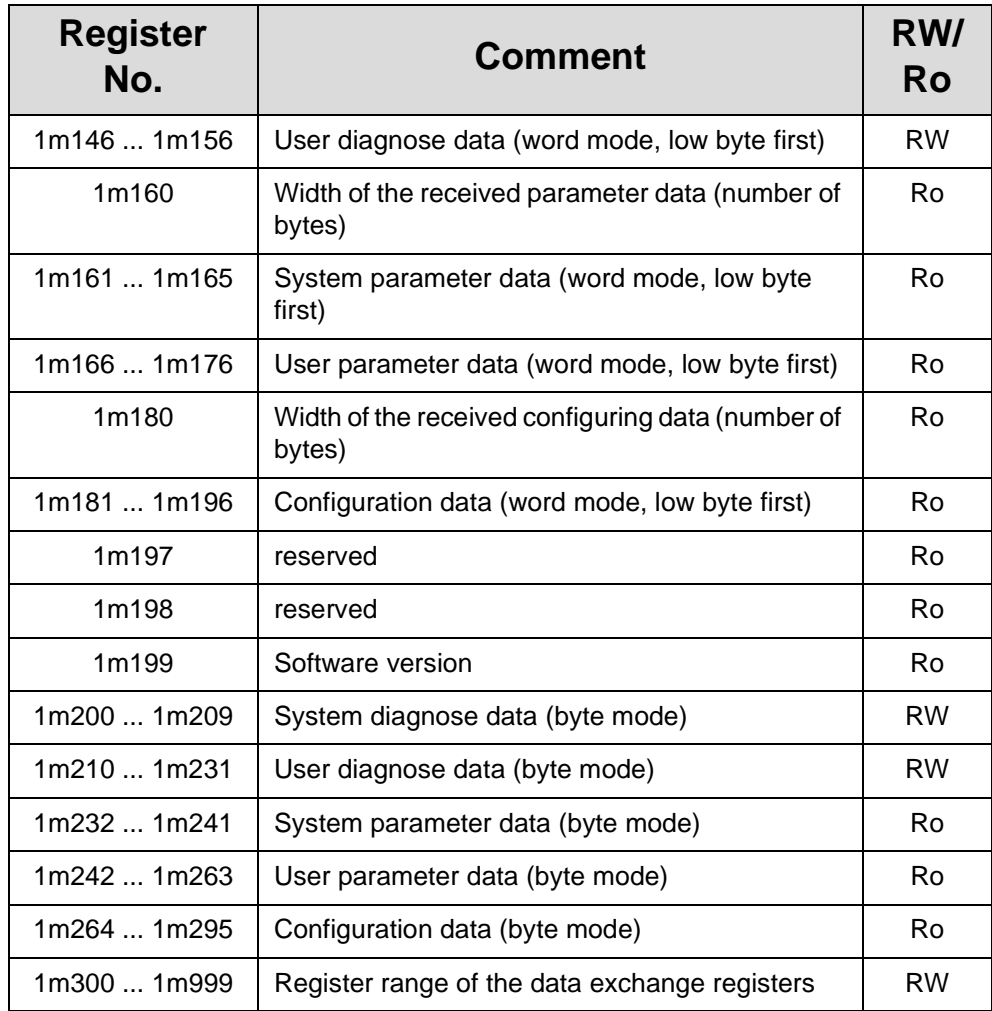

Ro: Read only

RW: ReadWrite

# <span id="page-28-1"></span><span id="page-28-0"></span>**5.4.4 Register Description**

#### <span id="page-28-2"></span>**Register 1m100: Status Register**

Each status register bit has got its specific meaning. This is a read-only register.

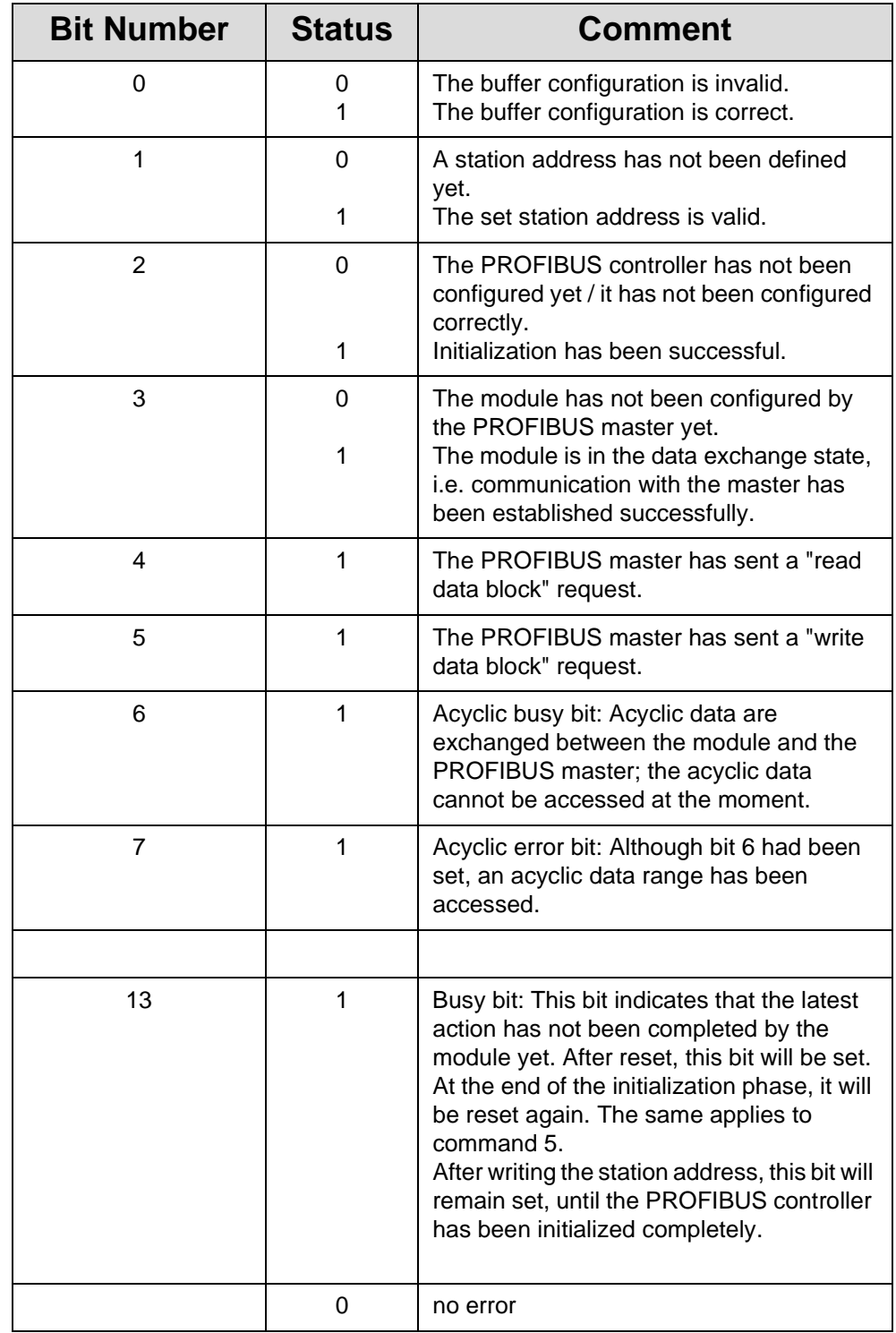

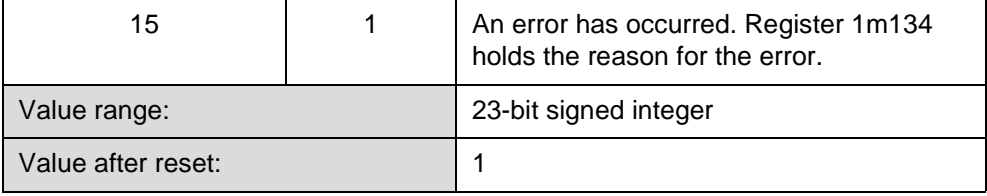

#### <span id="page-29-0"></span>**Register 1m101: Command Register**

Various actions can be triggered via the command register. A read access provides the command processed last.

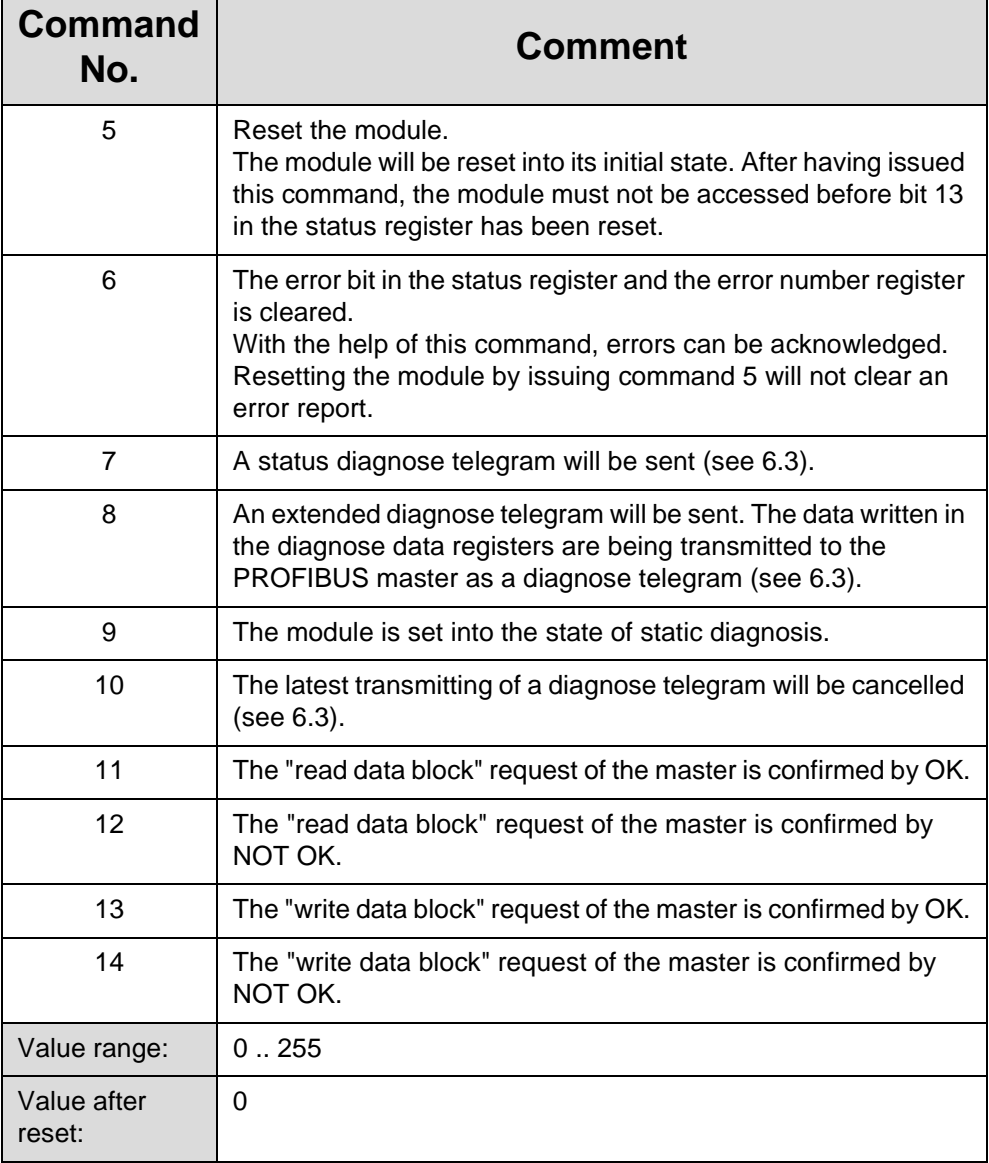

#### **Register 1m102: Number of PROFIBUS Input Words**

In this register, the number of words is defined, which are supplied by this module as inputs for the PROFIBUS master. The PROFIBUS master must be configured for the same data width.

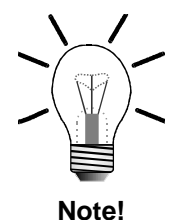

The memory of the PROFIBUS controller is limited; thus, it is not possible to transmit the maximum number of input and output data simultaneously. The total number of input and output words must not exceed 208. This limit is dependent on the entire module configuration (cyclic and acyclic data exchange) and can thus decrease accordingly (see 6.2).

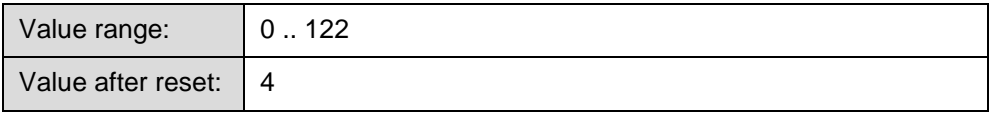

When initializing of the module by writing the station address has been completed, this register cannot be written into any more. The values that are entered after this will be refused.

#### **Register 1m103: Number of PROFIBUS Output Words**

In this register, the number of words is defined, which are transferred from the PROFIBUS master to this module. The PROFIBUS master must be configured for the same data length.

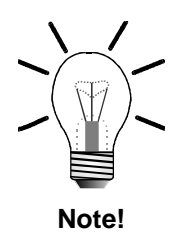

The memory of the PROFIBUS controller is limited; thus, it is not possible to transmit the maximum number of input and output data simultaneously. The total number of input and output words must not exceed 208. This limit is dependent on the entire module configuration (cyclic and acyclic data exchange) and can thus decrease accordingly (see 6.2).

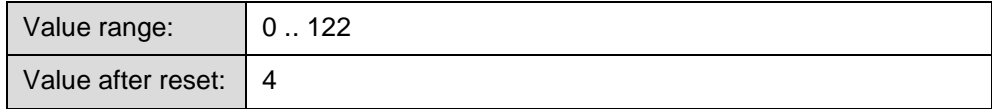

When initializing of the module by writing the station address has been completed, this register cannot be written into any more. The values that are entered after this will be discarded.

#### **Register 1m107: Station Address of the PROFIBUS Slave**

The station address is defined via this register. Additionally, the PROFIBUS interface will be initialized by writing into this register. After this, changing the station address respectively changing the configuration is not possible any more. Writing into this register once more will cause an error.

Not before issuing a reset command (command 5 in register 1m101), the module can be configured again. In the PROFIBUS master, the module must be configured as a slave for the same address.

After writing the station address, the busy-bit will remain set in the status register, until initializing of the PROFIBUS controller has been completed. The application must be delayed, until this bit has been cleared.

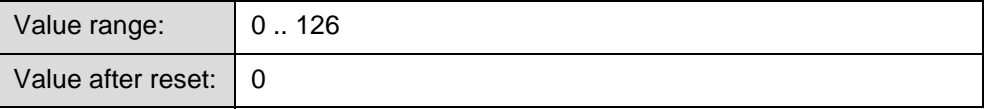

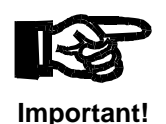

Address 126 has been reserved for PROFIBUS slaves that support a change of station numbers via PROFIBUS; thus, it should not be used for the PROFIBUS module itself.

#### **Register 1m112: Start Address of the Input Word Range**

The register range of the input data can be shifted within the module. This register contains the start address of the input word range. Register 1m102 contains the number of input words, i.e. the size of this range. This means that after reset, registers 1m300 to 1m303 will contain the input words.

An extensive description of various configuring possibilities can be found in chapter 6.1 "Buffer Configuration".

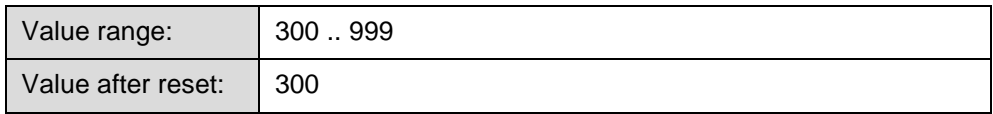

When initializing the module by entering the station address has been completed, writing into this register will not be possible any more. The values entered after this will be discarded.

#### **Register 1m113: Start Address of the Output Word Range**

The register range of the output data can be shifted within the module. This register contains the start address of the output word range. Register 1m103 contains the number of output words, i.e. the size of this range. This means that after reset, registers 1m400 to 1m403 will contain the output words.

An extensive description of various configuring possibilities can be found in chapter 6.1 "Buffer Configuration".

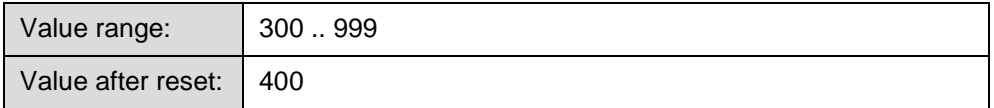

When initializing the module by entering the station address has been completed, writing into this register will not be possible any more. The values entered after this will be discarded.

#### **Register 1m114: Number of Registers for "Read Data Block"**

In this register, the number of registers that are supplied for the PROFIBUS master by the module, in case a "read data block" request is made. Two bytes will be stored in each register.

The memory of the PROFIBUS controller is limited. This limit is dependent on the entire module configuration (cyclic and acyclic data exchange) and can thus decrease accordingly (see 6.2).

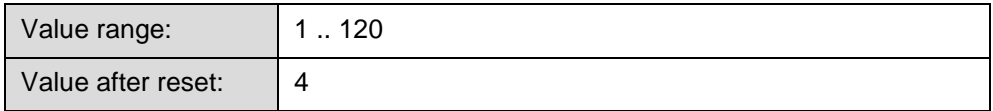

After initializing the module by entering the station address, this register cannot be written into any more. The values entered after this will be discarded.

#### **Register 1m115: Number of Registers for "Write Data Block"**

In this register, the number of registers that are supplied for the PROFIBUS master by the module, in case a "write data block" request is made. Two bytes will be stored in each register.

The memory of the PROFIBUS controller is limited. This limit is dependent on the entire module configuration (cyclic and acyclic data exchange) and can thus decrease accordingly (see 6.2).

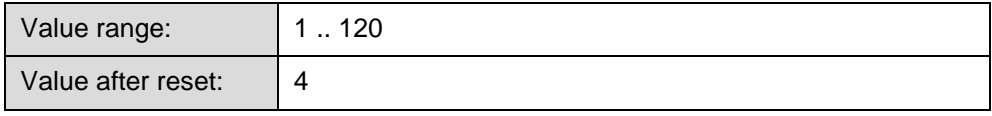

After initializing the module by entering the station address, this register cannot be written into any more. The values entered after this will be discarded.

#### **Register 1m116: Start Address of the Data Registers for "Read Data Block"**

The register range of the input data can be shifted within the module. This register contains the start address of the range, in which the data to be transmitted to the master have been stored.

Register 1m114 contains the number of words, i.e. the size of this range. This means that after reset, registers 1m700 to 1m703 can contain the data for the master. An extensive description of various configuring possibilities can be found in chapter 6.1 "Buffer Configuration".

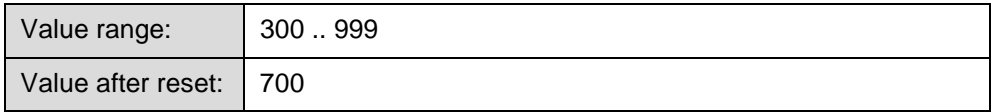

When initializing the module by entering the station address has been completed, writing into this register will not be possible any more. The values entered after this will be discarded.

#### **Register 1m117: Start Address of the Data Registers for "Write Data Block"**

The register range of the input data can be shifted within the module. This register contains the start address of the range, in which the data from the master have been stored.

Register 1m117 contains the number of words, i.e. the size of this range. This means that after reset, registers 1m800 to 1m803 can contain the data transmitted by the master.

An extensive description of various configuring possibilities can be found in chapter 6.1 "Buffer Configuration".

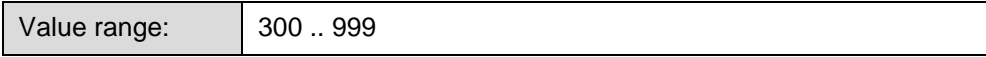

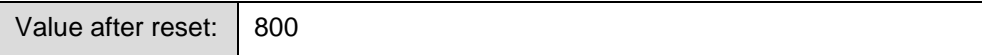

When initializing the module by entering the station address has been completed, writing into this register will not be possible any more. The values entered after this will be discarded.

#### **Register 1m118: Width of the Input Data for "Read Data Block" (Number of Bytes)**

In case of a "read data block" request, the PROFIBUS-DP master will store the number of **bytes** that are to be read out of this data range in this register. This register will be set by the PROFIBUS-DP master; it cannot be written into.

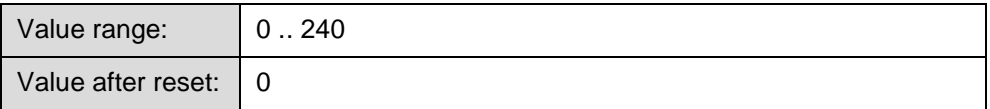

#### **Register 1m119: Width of the Output Data for "Write Data Block" (Number of Bytes)**

In case of a "write data block" request, the PROFIBUS-DP master will store the number of **bytes** that have been written into the data block in this register. This register will be set by the PROFIBUS-DP master; it cannot be written into.

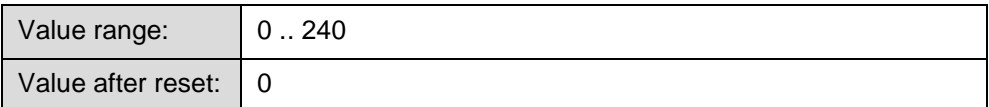

#### **Register 1m120: Slot Address of the Data Block for "Read Data Block"**

In case of a "read data block" request, the PROFIBUS-DP master will store the slot address of the data block that is to be read out of the data range in this register. This register will be set by the PROFIBUS-DP master; it cannot be written into.

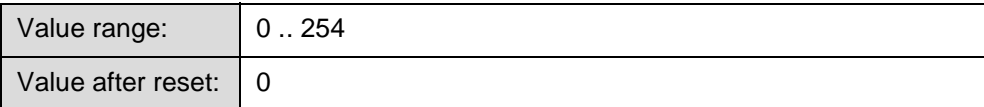

#### **Register 1m121: Slot Address of the Data Block for "Write Data Block"**

In case of a "write data block" request, the PROFIBUS-DP master will store the slot address of the data block that has been written into the data range in this register. This register will be set by the PROFIBUS-DP master; it cannot be written into.

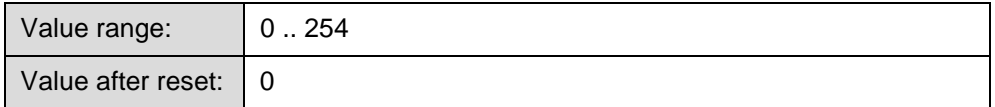

#### **Register 1m122: Data Block Index for "Read Data Block"**

In case of a "read data block" request, the PROFIBUS-DP master will store the data block index which is to be read out of the data range in this register. This register will be set by the PROFIBUS-DP master; it cannot be written into.

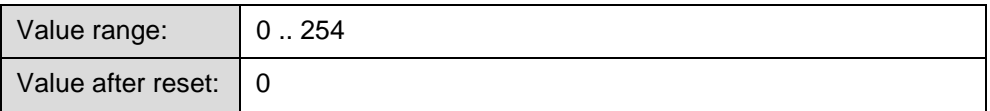

#### **Register 1m123: Data Block Index for "Write Data Block"**

In case of a "write data block" request, the PROFIBUS-DP master will store the data block index which has been written into the data range in this register. This register will be set by the PROFIBUS-DP master; it cannot be written into.

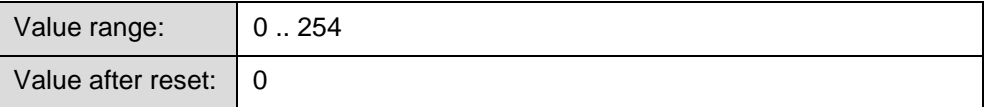

#### <span id="page-36-0"></span>**Register 1m132: State within the DP State Machine**

The state of the PROFIBUS controller can be read out of this register.

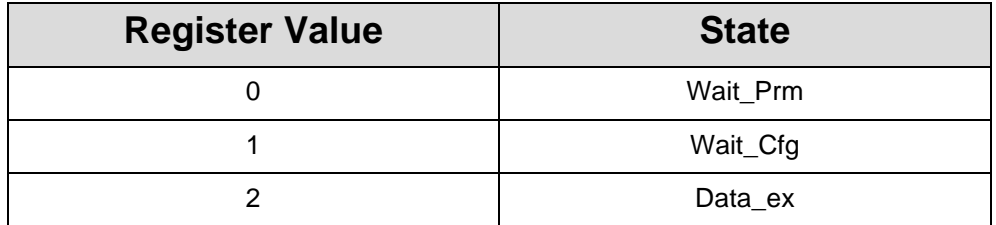

This is a read-only register and must thus not be written into.

#### **Register 1m133: Baud Rate that has been recognized**

The PROFIBUS controller will automatically recognize the baud rate of the master. In this register, the baud rate recognized last will be stored.

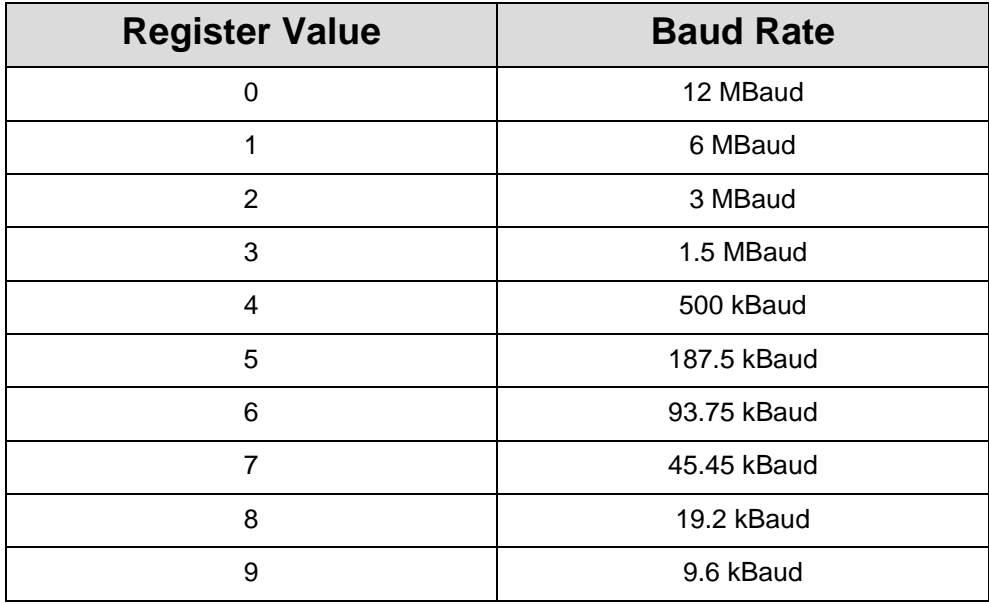

This is a read-only register and must thus not be written into.

#### **Register 1m134: Error Number**

If an error occurs in this module, bit 15 of the status register 1m100 will be set; the error LED will be lit. If the error bit has been set, the cause of this error can be read out of this register.

This register is only valid, if bit 15 of status register 1m100 is set. The error can be cleared by issuing command 6.

<span id="page-37-1"></span><span id="page-37-0"></span>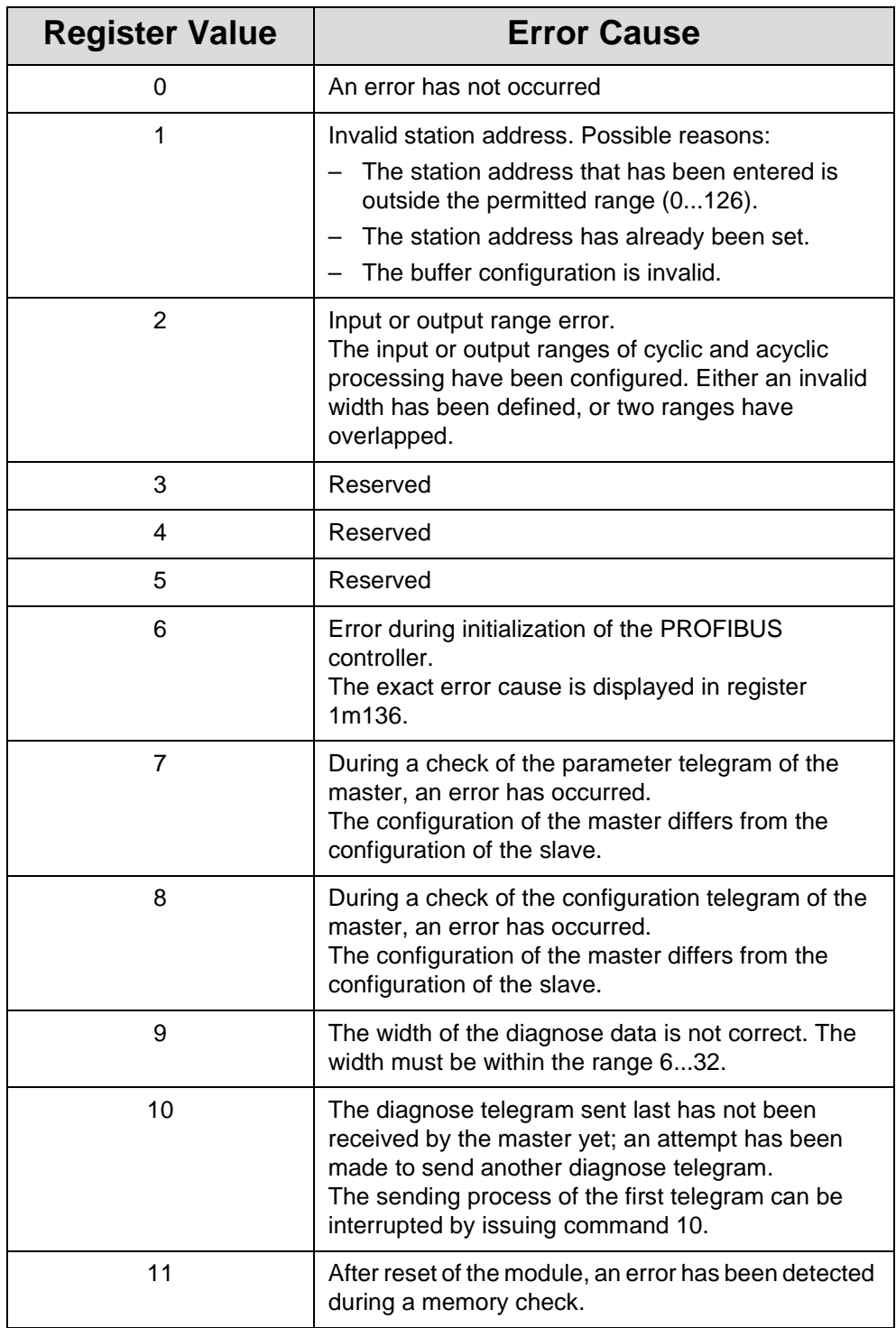

This is a read-only register and must thus not be written into.

#### **Register 1m135: Status of Baud Rate Monitoring**

The PROFIBUS controller is equipped with a baud rate monitoring mechanism and can thus recognize a breakdown of the master. The status of this monitoring process can be read out of this register.

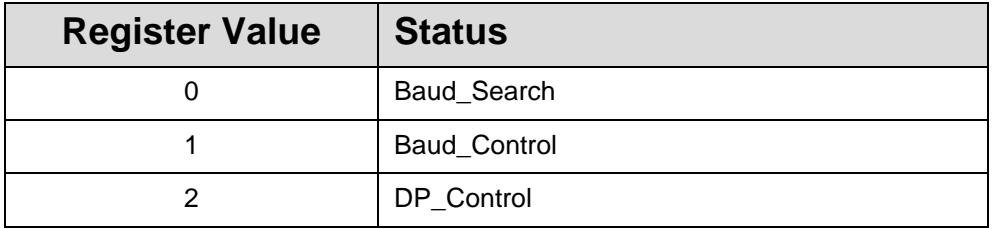

This is a read-only register and must thus not be written into.

#### **Register 1m136: Error Number of the PROFIBUS Initializing**

In this register, the extended error code of the PROFIBUS controller initializing will be stored.

The value in this register is only effective, if the error bit has been set in status register 1m100 and if value 6 has been written into error number register 1m134.

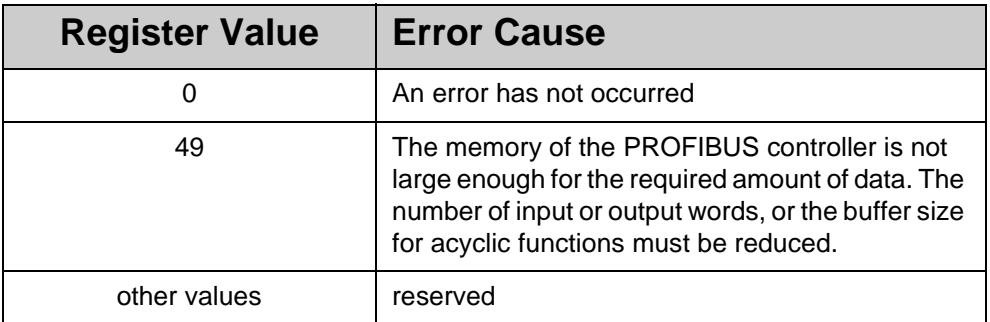

This is a read-only register and must thus not be written into.

#### **Register 1m139: Pending Diagnose Command**

In this register, the latest diagnose command will be stored, until the master has fetched the diagnose data. **This register must be checked, before a new diagnose command is sent or before new diagnose data are entered.** Please find an extensive description of the diagnose data processing in section 6.3 "Diagnose".

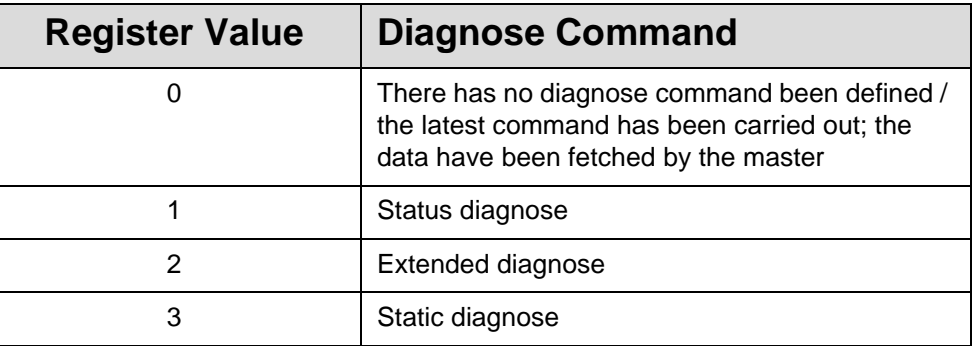

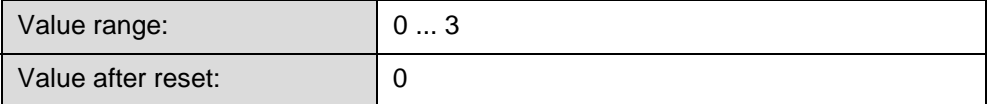

#### **Register 1m140: Length of the Diagnose Data (Number of Bytes)**

In this register, the width of the diagnose data will be defined in bytes. Please find an extensive description of the diagnose data processing in the section "Diagnose".

#### **Registers 1m141...1m156 and 1m200...1m231: Diagnose Data**

The diagnose data are stored in the following registers:

1m141...1m156: Diagnose data (word mode, low byte first) 1m200...1m231: Diagnose data (byte mode)

The format of the diagnose data must agree with the description in section "Diagnose".

#### **Register 1m160: Length of the Received Parameter Data (Number of Bytes)**

The length of the parameter data (number of bytes) that have been received from the master can be read out of this register. As this is only a status register, it must not be written into.

#### <span id="page-40-1"></span>**Registers 1m161...1m176 and 1m232...1m263: Parameter Data**

When the module has been parameterized by the PROFIBUS master, these data can be read out of the registers for information purposes. In order to meet the requirements of various applications, these data can be read either in word mode or in byte mode. For the structure of the parameter data, please refer to the section "Parameter Telegram".

The first ten bytes are set by the master. Thus, the parameters set by the user in the master configuration tool will be stored in the registers starting from 1m166 respectively 1m242.

1m161...1m176: Diagnose data (word mode, low byte first) 1m232...1m263: Diagnose data (byte mode)

As these are only status registers, they must not be written into.

#### <span id="page-40-0"></span>**Register 1m180: Width of the Received Configuration Data (Number of Bytes)**

The width of the configuration data (number of bytes) received from the master can be read out of this register as bytes. As this is only a status register, it cannot be written into.

#### **Registers 1m181...1m196 and 1m264...1m295: Configuration Data**

Just as the parameter data, the configuration data will also be stored for status purposes. For the structuring of the configuration data, see section "Configuration Telegram".

1m181...1m196: Diagnose data (word mode, low byte first) 1m264...1m295: Diagnose data (byte mode)

As these are only status registers, they must not be written into.

#### **Register 1m197: Reserved**

As this is only a status register, it must not be written into.

#### **Register 1m198: Reserved**

As this is only a status register, it must not be written into.

#### **Register 1m199: Software Version**

This register contains the software version number. The value corresponds to the version number times a hundred, this means that in case of version number 1.01, the register contains value 101.

As this is only a status register, it must not be written into.

#### **Register 1m300...1m999: Range of Data**

If a register from outside the range of configured data is read, the module will report back -1 (0xFFFFFF). Writing access to these registers will be ignored. The same applies, if the configuration is invalid (status register bit  $0 = 0$ ).

The following rules apply within the configured ranges:

Input words:

A reading access will always cause the latest input value to be reported back. A writing access will cause the new input value to be set.

Output words:

If the module is in data exchange mode, and if a valid station address has been defined, a reading access will cause the latest value of the PROFIBUS-DP master to be reported back. If the prerequisites have not been met, value -65536 (0xFF0000) will be reported back.

A writing access will never be possible, as these values are set by the PROFIBUS-DP master.

Reading and writing the acyclic data blocks:

A reading access will normally report back the latest value of the register. In case the data block has been inhibited by operating system of the module (status register bit  $6 = 1$ ), value -1 (OxFFFFFF) will be reported back and bit 7 will be set in the status register.

A new value can be set by writing access. In case bit 6 has been set in the status register, this value will be ignored and bit 7 will be set in the status register.

# <span id="page-43-0"></span>**6 Description of Operations**

# <span id="page-43-3"></span><span id="page-43-1"></span>**6.1 Buffer Configuration**

Data exchange between the user program and the PROFIBUS master is carried out via input and output registers. Each of these registers contains a data word of 16 bit. In order to keep the user program as flexible as possible, the memory area, to which this registers are to belong, is freely selectable. Two registers have been made available for this purpose. One register contains the start address of the respective memory area, the other register contains the number of data registers. This way, the input data starting from register 1m300, for example, and the output data starting from register 1m400, can be positioned.

As up to 122 input registers can be used, the memory areas would overlap in a configuration as the one described above. In order to avoid this, the configuration of the buffers can now be altered as well. The sketch below is to illustrate the interplay of the registers:

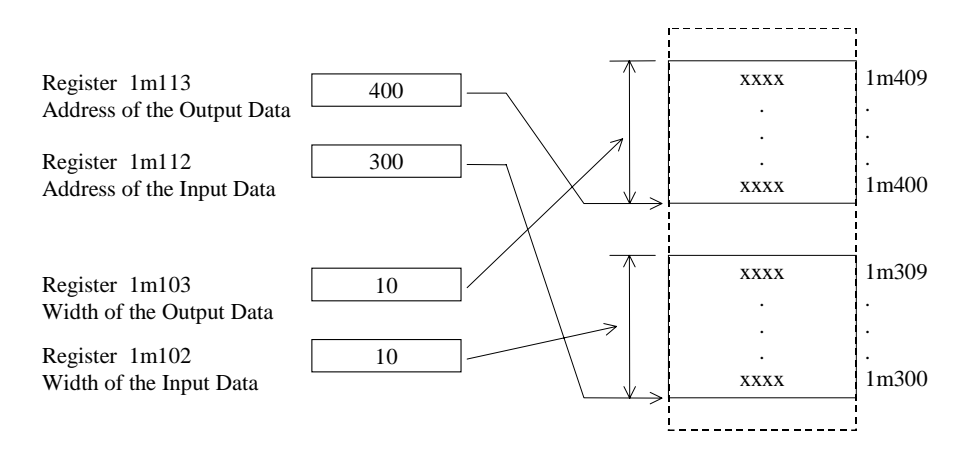

#### <span id="page-43-2"></span>**Fig. 7: Structure of the input and output buffers**

The address range of registers 1m300 through 1m999 is freely available to the user. The data buffers can be freely distributed within this range. Letter m stands for the module number, which is dependent on the configuration of the controller. The buffers may only be configured during the initialization phase. Under any other circumstances, the structure of the buffers cannot be changed. This is to keep the user from making access to a register which has not been defined. When the user alters one of the buffer configuration registers, a check-up will be made to ensure that the changed buffer configuration is correct. Among other features, overlapping of various ranges and exceeding the permitted maximum widths will be checked. In case an error has occurred in this process, it will be displayed both in the error register 1m134 and in the error LED.

# <span id="page-45-3"></span><span id="page-45-0"></span>**7 The Services**

# <span id="page-45-4"></span><span id="page-45-1"></span>**7.1 Acyclic Services**

With the help of the acyclic services, the PROFIBUS-DP master can transmit data blocks to the slave (write data block) or query them from the slave (read data block), yet being independent from the time of cyclic data exchange. Such a request is signalized through a bit in the status register. In this case, the master will transmit the number of bytes, a slot address and an index which serve for more detailed identification of the required data block. The slave will be enabled by the slot address and the index to reconstruct various logic ranges in a slave. Each request made by the master (bit 4, respectively bit 5 in the status register) must be confirmed by issuing a command (commands 11 through 15 in the command register). Acyclic data exchange can only be carried out with the same master as also serves the slave in cyclic data exchange.

Module configuration is carried out via the register pairs "Number of Registers" (reg. 1m114 respectively reg. 1m115) and "Start Address of the Data Registers" (reg. 1m116 respectively reg. 1m117) in analogy with the configuration of normal data exchange. Please mind that the registers are addressed as 16-bit words in the data range, i.e. in order to transmit 20 byte, 10 registers must be reserved. This configuration can only be made during initialization, i.e. before writing the station address.

# <span id="page-45-5"></span><span id="page-45-2"></span>**7.2 Description: "Read Data Block"**

If the master has sent a "Read Data Block" request, bit 4 will be set in the status register. Now, the programming tool will be able to react. In register 1m118 the number of bytes that are to be read by the master have been written.

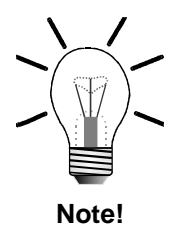

In each data register, there are two bytes.

The master causes the slot address to be written into register 1m120 and the index of the data block that is to be read by the master into register 1m122. The user can write the data into the respective data registers, confirm their being valid by issuing command 11 and make them available to the master.

If the user does not want to carry out the "Read Data Block" request, as, for example, he does not want the slot address to be transmitted, he can issue command 12 to the master.

Not before one of the commands has been transmitted, bit 4 of the status register will be cleared.

If the master requires more data than there is space for in the reserved registers, their length will automatically be shortened to the maximum possible length.

# <span id="page-46-3"></span><span id="page-46-0"></span>**7.3 Description: "Write Data Block"**

If the master has transmitted a "Write Data Block" request, bit 5 is set in the status register. Now the programming tool is able to react. Out of register 1m118, the number of bytes can be read which have been written into the data registers by the master.

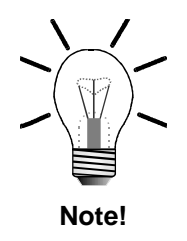

In each data register, there are two bytes.

The master causes the slot address to be entered into register 1m121 and the index of the dat block that is to be written into register 1m123 by the master. The user will then be able to read the data out of the respective data registers and to confirm them to be valid by issuing command 13. If the user does, for example, not want to meet the "Write Data Block" request, because he does not want to operate the required slot address, he can inform the master by issuing command 14. Not before one of these commands has been transmitted, bit 5 of the status register will be cleared. If the master is going to write more data than there will be room for in the reserved registers, an error message will automatically be sent to the master, whereas bit 5 will not be set.

# <span id="page-46-2"></span><span id="page-46-1"></span>**7.4 Access to the data registers of the acyclic services besides a request made by the master**

On principle, the user should only access these data ranges if requested by the master. If it is still necessary to occupy the data range with data, even before a request has been made by the master (e.g. for very time-critical applications), this may only be done, if bit 6 has not been set in the status register. This bit is there to indicate that the operating software of the JX2-PROFI module is accessing data at that moment. In order to keep up data integrity, the possibility of access to these data ranges will be ignored during this application, whereas bit 7 is set in the status register.

The following charts are to illustrate the time characteristics of the respective services:

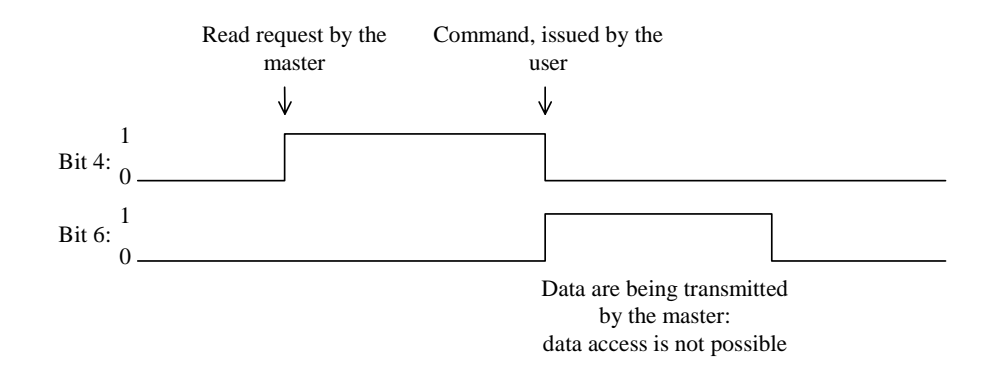

<span id="page-47-1"></span>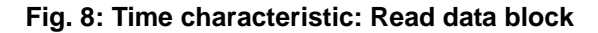

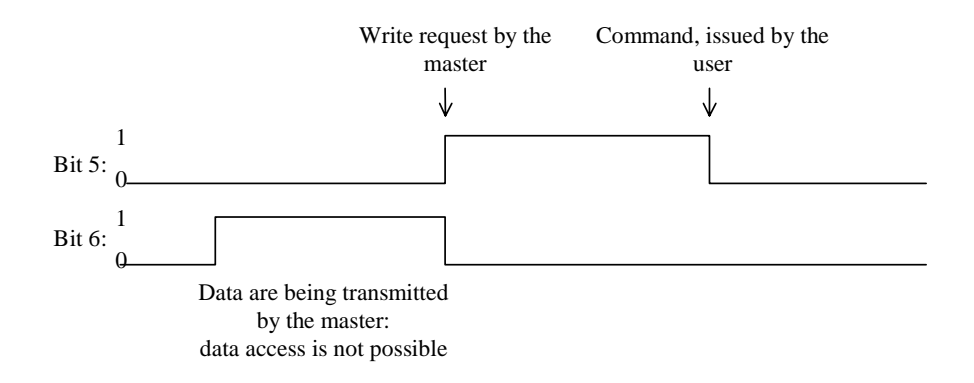

<span id="page-47-2"></span>**Fig. 9: Time characteristic: Write data block**

# <span id="page-47-0"></span>**7.5 Calculation of the Maximum Data Lengths**

IN  $*3 + \text{OUT*3} + \text{AC} \leq 632$ 

- IN: Round up the value of register 1m102 to the next highest value divisable by 4.
- OUT: Round up the value of register 1m103 to the next highest value divisable by 4.
- AC: Read the highest common value out of register 1m114 or 1m115. Round it up to the next highest value divisable by 4.

# <span id="page-48-0"></span>**7.6 Diagnose**

The PROFIBUS module offers the possibility of sending diagnose telegrams. The diagnose mechanism of the PROFIBUS-DP consists of two steps: First, the slave signalizes to the master, that there are new diagnose data. Being the slave, it can never start communication; it will, in a standard data exchange, respond by a telegram of high priority, though. Then, the master will send a diagnose request to the slave, which will, in return, transmit the present diagnose data.

From the user's point of view, the diagnose process is structured as follows:

# <span id="page-48-1"></span>**7.6.1 Registers for Diagnose Data**

From the user's point of view, the process is structured as follows:

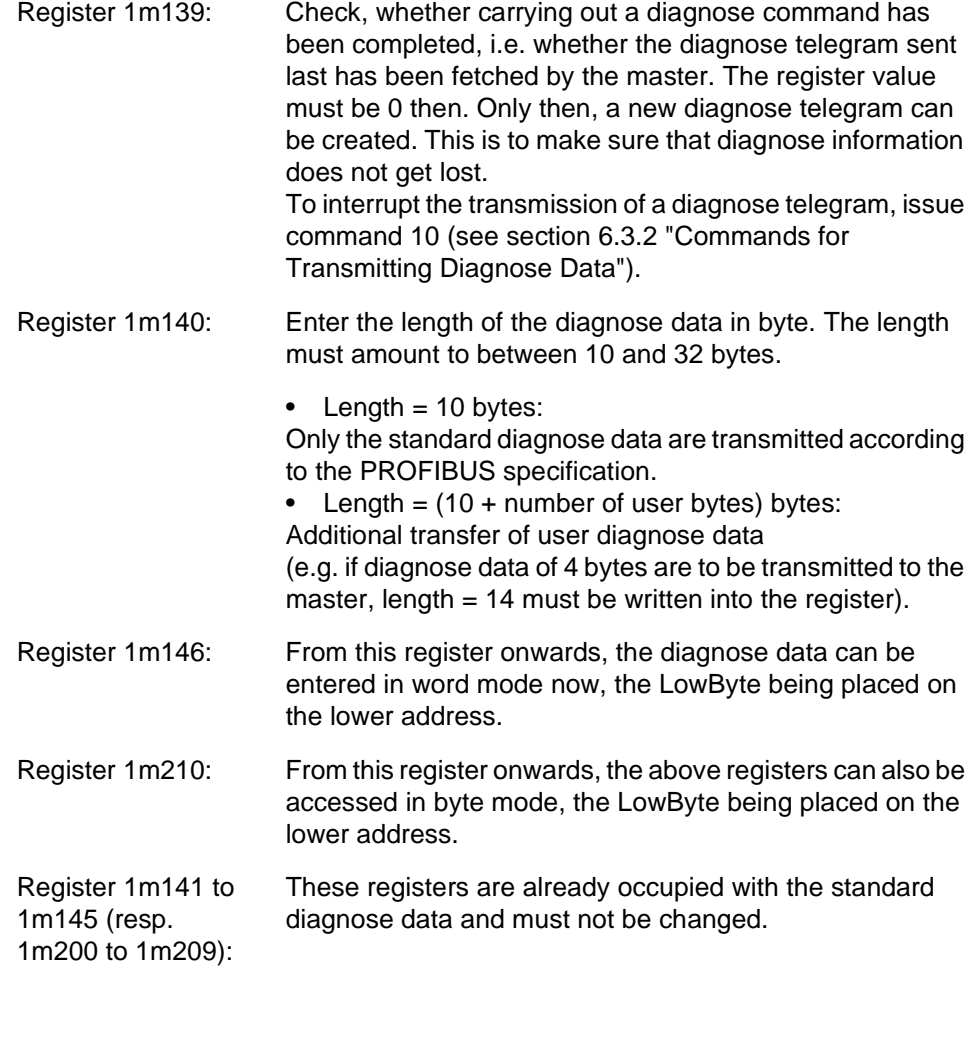

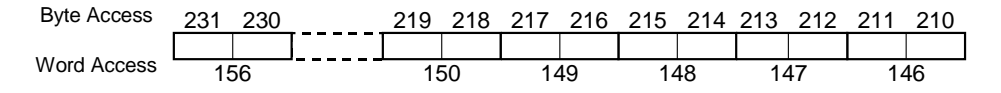

<span id="page-48-2"></span>**Fig. 10: Structuring of the registers for user diagnose data**

## <span id="page-49-0"></span>**7.6.2 Commands for the Transmission of Diagnose Data**

The transmission of diagnose telegrams can be started by issuing certain commands:

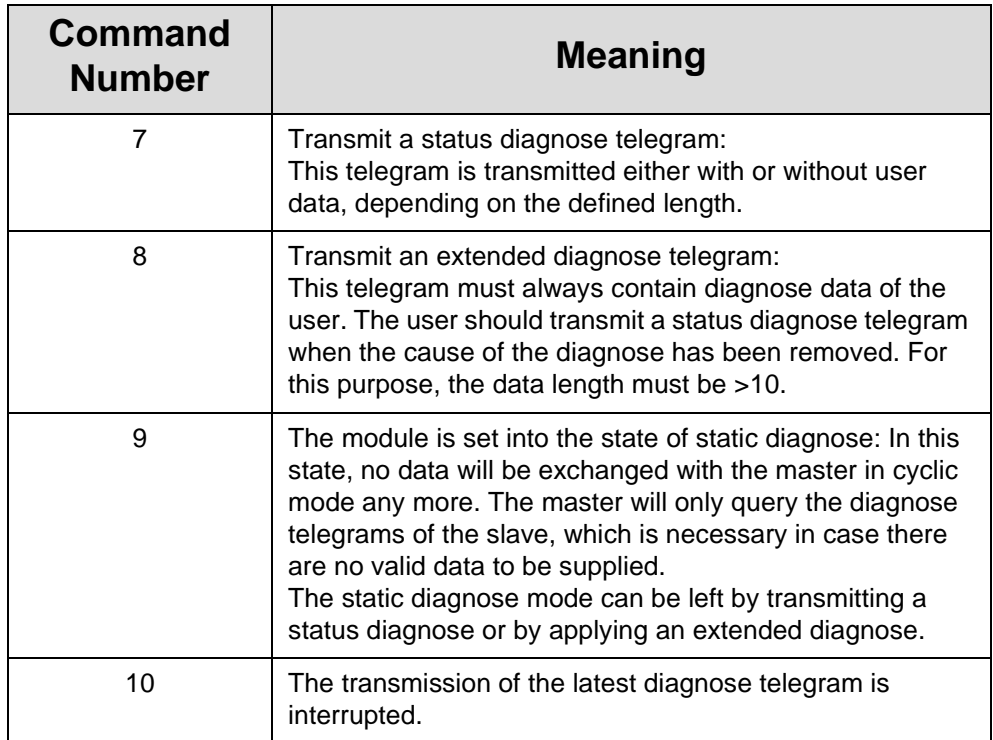

### <span id="page-49-1"></span>**7.6.3 Transmission of Diagnose Data from the Master's Point of View**

When the PROFIBUS-DP master's point of view is taken, please note that the user data of the diagnose telegrams of the PROFIBUS module are always device specific. The first four user bytes of a diagnose telegram contain a header according to the DPV1 expansions. The transmitted user diagnose data will not be saved before the 5th byte (or, if the 6 bytes according to the DP standard are considered, they will not be saved before the 11th byte). This must also be taken into account, if the telegram length in the master is to be evaluated.

# <span id="page-50-0"></span>**7.6.4 Survey of the Entire Range of Diagnose Data Registers**

If the user is well acquainted with the PROFIBUS-DP standard and its DPV1 extensions, he can freely access the user data. The first 6 bytes must never be altered, as they will be overwritten with certain values by the PROFIBUS controller. Starting from the 7th byte, the external diagnose data can be entered according to the standard. Thus it will also be possible to transmit identification and channelrelated diagnose telegrams.

The length that is defined in length register 1m140 must also contain all bytes, the 6 DP standard bytes included.

Please do also mind the correct sequence of data input here as well, i.e. the length must be entered first; only after this, the data can be altered.

Writing into the length register will always overwrite the 7th byte of the diagnose telegram automatically.

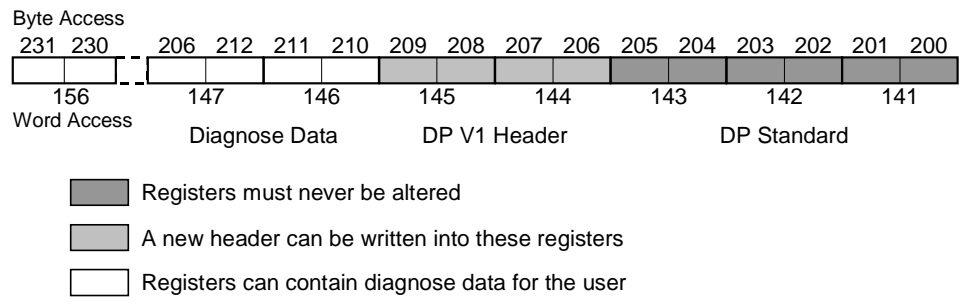

<span id="page-50-1"></span>**Fig. 11: Structuring of the entire range of diagnose data registers**

# <span id="page-51-1"></span><span id="page-51-0"></span>**8 Sample Programs**

# <span id="page-51-2"></span>**8.1 Example 1: Basic Program**

```
TASK tInit
;
;
     WHEN ;wait, until Init is finished
        BIT_CLEAR (rPB_Status, 13)
      THEN
        REGISTER_LOAD (rPB_NumIn, 16) ;number of input words
        REGISTER_LOAD (rPB_NumOut, 16) ;number of output words
        REGISTER_LOAD (rPB_StationAdr, 4) 
     WHEN ;wait, until module is active
        BIT_CLEAR (rPB_Status, 13)
      THEN ;module has been initialized
             ;data exchange can be started
LABEL lEndless
        GOTO lEndless
;
TASK tDataExchange
     WHEN
        BIT SET (rPB Status, 3) ;master operates the module
      THEN
        REGISTER_LOAD (rPB_DataIn, @500) ;transmit data
                                          ;to the master
        REGISTER_LOAD (@501, rPB_DataOut) ;transmit data
                                          ;from the master
        GOTO tDataExchange
End of program
```
### **Symbol File:**

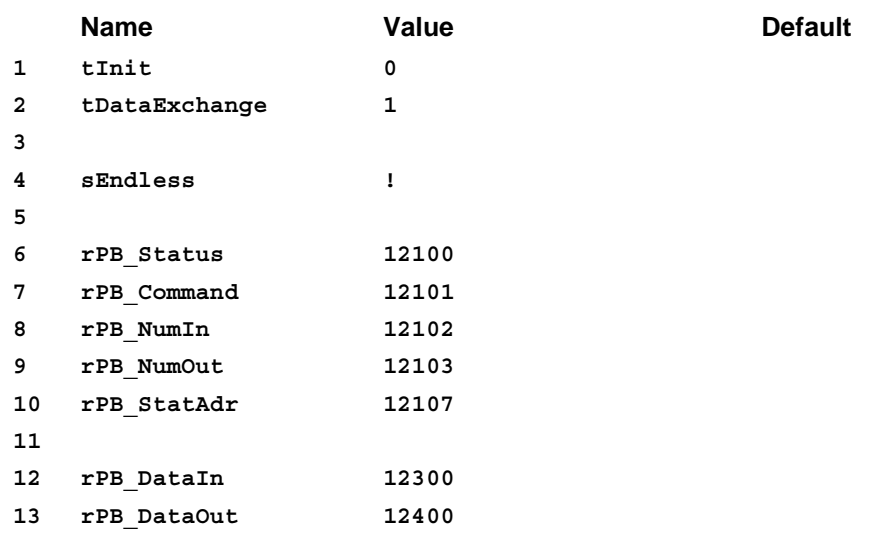

# **8.2 Example 2**

This example is to demonstrate the communication process when diagnose telegrams and acyclic services are being made use of. A complete and effective error evaluation will not be made here; in this example, only the basic principle of error evaluation is to be illustrated.

```
TASK tInit
    REGZERO 400
;reset diagnose trigger
    ;
 WHEN
;wait, until Init is finished
    BIT_CLEAR (rPB_Status, 13)
   THEN
    ;
    REGISTER LOAD (rPB Command, 5) ; reset
 WHEN
;wait, until Init is finished
    BIT_CLEAR (rPB_Status, 13)
   THEN
    REGISTER LOAD (rPB Command, 6) jdelete error
    ;
     ;
;configuration of cyclic services
    REGISTER_LOAD (rPB_StartIN, 300)
    REGISTER_LOAD (rPB_StartOUT, 400)
    REGISTER_LOAD (rPB_NumIN, 4)
;number of input words
    REGISTER_LOAD (rPB_NumOUT, 4)
;number of output words
    ;
    ;configuration of the acyclic services
    REGISTER_LOAD (rPB_StartDSL, 600)
    REGISTER_LOAD (rPB_StartDSS, 800)
    REGISTER_LOAD (rPB_NumDSL, 120)
;600...719
    REGISTER_LOAD (rPB_NumDSS, 120)
;800...919
    ;
    ;
    REGISTER_LOAD (rPB_StatAdress, 3)
;slave no. 3
 WHEN
     ;wait, until module is active
    BIT_CLEAR (rPB_Status, 13)
```

```
THEN
    ;the module has been initialized
    ;data exchange can be started
LABEL lEndless
    DELAY 100
    GOTO mEndless
     ;
TASK tDataExchange
 WHEN
    BIT_SET (rPB_Status, 3)
    ;the master operates the module
   THEN
    COPY (4, 500, rPB_DataIN)
    ;transmit data to the master
    COPY [4, rPB_DataOUT, 510)
    ;transmit data from the master
    ;here, the data transmitted to and from
    ;the master will be evaluated
    DISPLAY_TEXT (0, 13, "IN:")
    DISPLAY_REG (0, 4, rPB_DataIN)
    DISPLAY_TEXT (0, 13, "OUT:")
    DISPLAY_REG (0, 17, rPB_DataOUT)
    GOTO tDataExchange
     ;
TASK tProcess
    ;simulate a process
    REGINC 500
    REGDEC 501
    DELAY 1
    GOTO tProcess
TASK tError
 WHEN
    BIT_SET (rPB_Status, 15)
   THEN
    DISPLAY_TEXT (0, 25, "Error")
    DISPLAY_REG (0, 33, rPB_Error)
    DELAY 50
    ;display, for example, for 5 s
    ;here, errors will be evaluated
    ;the error can be acknowledged, if necessary
    REGISTER_LOAD (rPB_command, 6)
    ;acknowledge the error
    DISPLAY_TEXT (0, 25, "$") 
    GOTO tError
     ;
TASK tDiagnose
 WHEN
    BIT_SET (rPB_Status, 3)
```

```
;the master operates the module
    AND
    NOT
    REGZERO 400
    ;start diagnose
   THEN
 IF
    REG 400
     =
    1
    ;1: e.g. simple diagnose
   THEN
 IF
    CALL suDiag1
   THEN
 IF
    REG 400
     =
    2
     ;2: e.g. extended diagnose
   THEN
    CALL suDiag2
   THEN
 IF
    REG 400
     >
    10
     ;>10: static diagnose
   THEN
    CALL suDiag3
   THEN
    REGZERO 400
    ;the diagnose has been processed
    GOTO tDiagnose
    ;
LABEL sTestDiag
     ;test, whether there is still a former
     ;diagnose to be processed
 IF
    NOT
    REGZERO rPB_LatestDiag
   THEN
     ;here, error evaluation will be carried out
     ;issue command 10, if necessary
    DISPLAY_TEXT (0, 25, "former diagn found")
    DELAY 50
    DISPLAY_TEXT (0, 25, "$")
    REGISTER_LOAD (rPB_Command, 10)
```

```
;delete former diagnose
   THEN
    RETURN
     ;
LABEL suDiag1
    CALL sTestDiag
    REGISTER_LOAD (rPB_DiagLen, 10)
     ;no user data
    REGISTER_LOAD (rPB_Command, 7)
     ;simple diagnose
    RETURN
     ;
LABEL suDiag2
    CALL sTestDiag
    REGISTER_LOAD (rPB_DiagLen, 14)
     ;4 byte user data
    REGISTER_LOAD (rPB_DiagData1, 1)
     ;first word
    REGISTER_LOAD (rPB_DiagData2, 65535)
     ;second word
    REGISTER_LOAD (rPB_Command, 8)
     ;extended diagnose
   THEN
 WHEN
    REGZERO 400
     ;wait, until diagnose trigger has been reset
   THEN
     ;transmit these data to the master
    CALL sTestDiag
    REGISTER_LOAD (rPB_DiagLen, 10)
     ;no user data
    REGISTER_LOAD (rPB_Command, 7)
     ;simple diagnose
    RETURN
     ;
LABEL suDiag3
    CALL sTestDiag
    REGISTER_LOAD (rPB_DiagLen, 12)
     ;2 byte user data
    REGISTER_LOAD (rPB_DiagData1, 255)
     ;first word
    REGISTER_LOAD (rPB_Command, 9)
     ;static diagnose
   THEN
 WHEN
    REGZERO 400
     ;wait, until diagnose trigger has been reset
   THEN
```

```
;transmit these data to the master
    CALL sTestDiag
    REGISTER_LOAD (rPB_DiagLen, 10)
     ;no user data
    REGISTER_LOAD (rPB_Command, 7)
     ;simple diagnose
    RETURN
     ;
     ;
TASK tAcyclServices
 WHEN
    BIT_SET (rPB_Status, 3)
    ;the master operates the module
     (
    BIT_SET (rPB_Status, 4)
    ;read request
    OR
    BIT_SET (rPB_Status, 5)
    ;write request
    )
   THEN
 IF
    BIT SET (rPB Status, 4)
     ;read request
   THEN
    CALL suAcyclDSL
   THEN
 IF
    BIT_SET (rPB_Status, 5)
     ;write request
   THEN
    CALL suAcyclDSS
   THEN
    GOTO tAcyclServices
    ;
LABEL suAcyclDSL
     ;read data block
     ;here, the slot address and the index can be
     ;evaluated and command 12 can be issued
     ;if required
    REG 100
     ;calculate the number of words
     =
    REG rPB_DSLLen
     +
     1
     /
     2
```

```
COPY (100, 600, 12600)
    ;copy the data
    REGISTER_LOAD (rPB_command, 11)
    ;the data are ok
    RETURN
    ;
    ;
LABEL suAcyclDSS
    ;write data block
    ;here, the slot address and the index can be
    ;evaluated and command 12 can be issued
    ;if required
 IF
    REG rPB_DSSIndex
    ;accept, for example, only index 5
    =
    5
   THEN
    REG 100
    ;calculate the number of words
    =
    REG rPB_DSSLen
    ;number of bytes
    +
    1
    /
    2
    COPY (100, 12800, 800)
    ;copy the data
    REGISTER_LOAD (rPB_command, 13)
    ;data are ok
   ELSE
    REGISTER_LOAD (rPB_command, 14)
    ;data are not ok
   THEN
    RETURN
    ;
    ;
End of program
```
### **Symbol File**

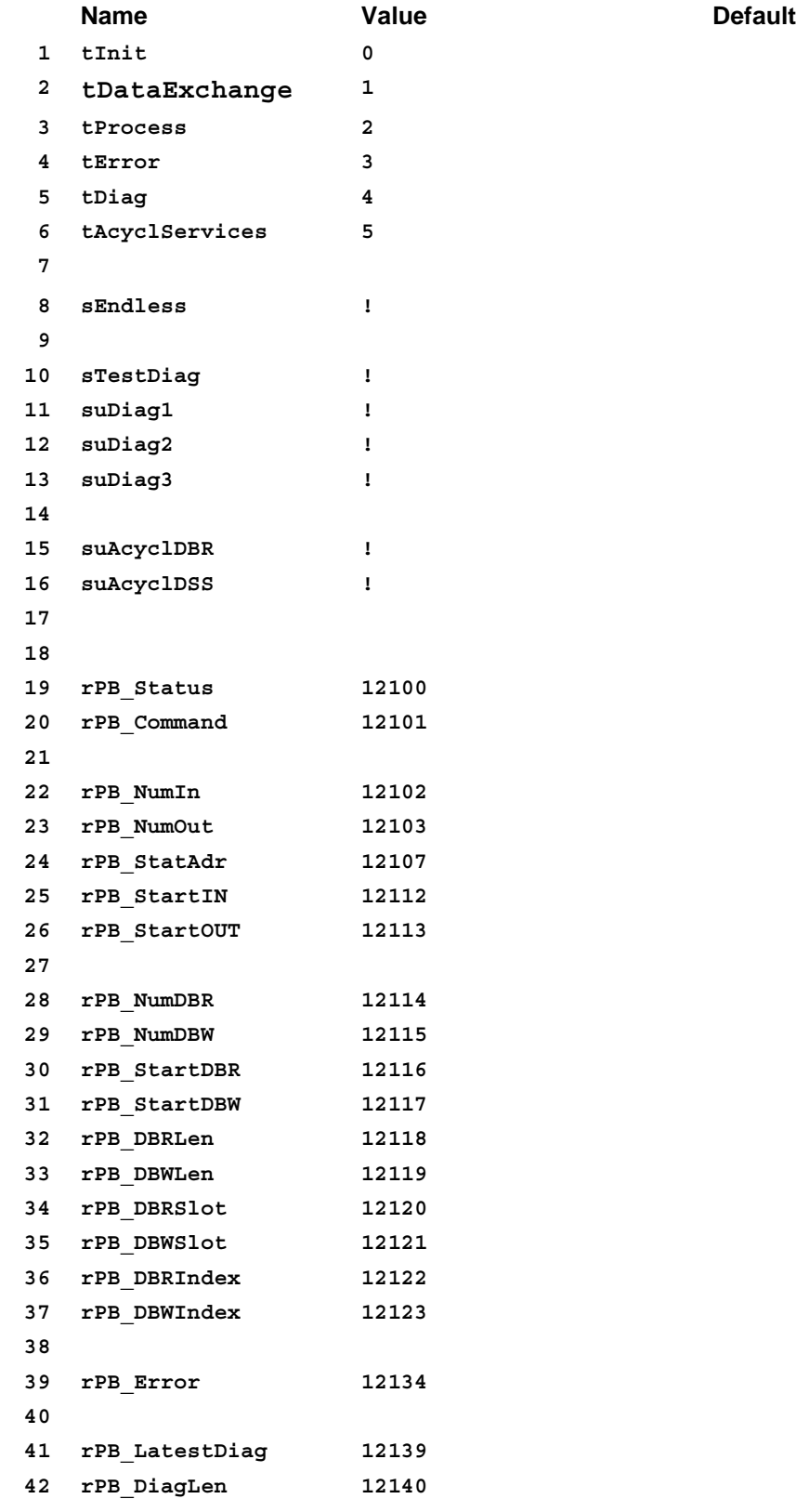

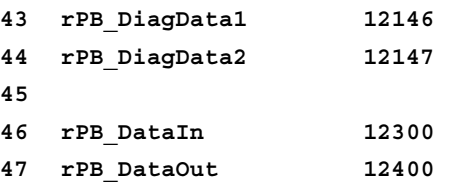

# **Appendices**

# <span id="page-63-1"></span><span id="page-63-0"></span>**Appendix A: List of Illustrations**

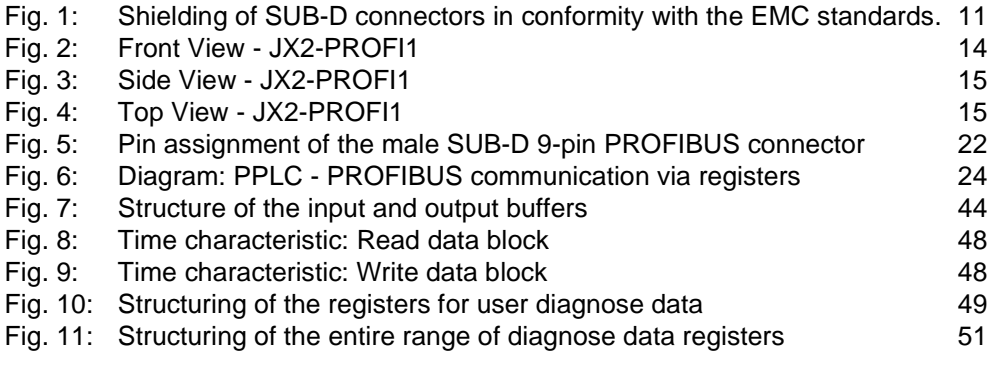

# <span id="page-64-0"></span>**Appendix B: Index**

buffer configuration [43](#page-43-3)

### **A**

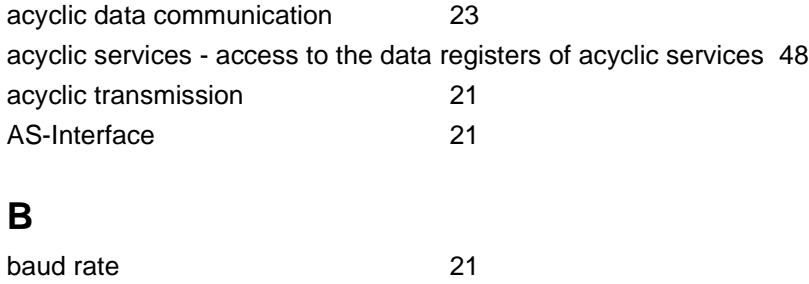

#### **C**

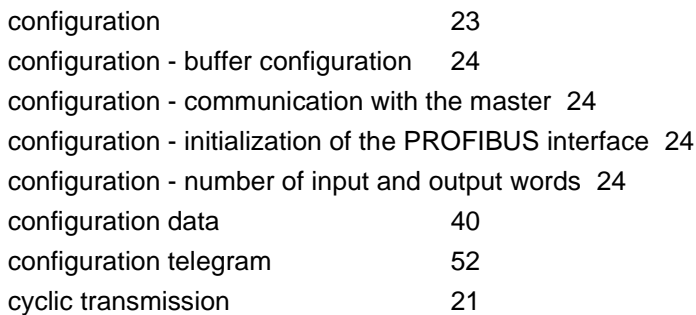

#### **D**

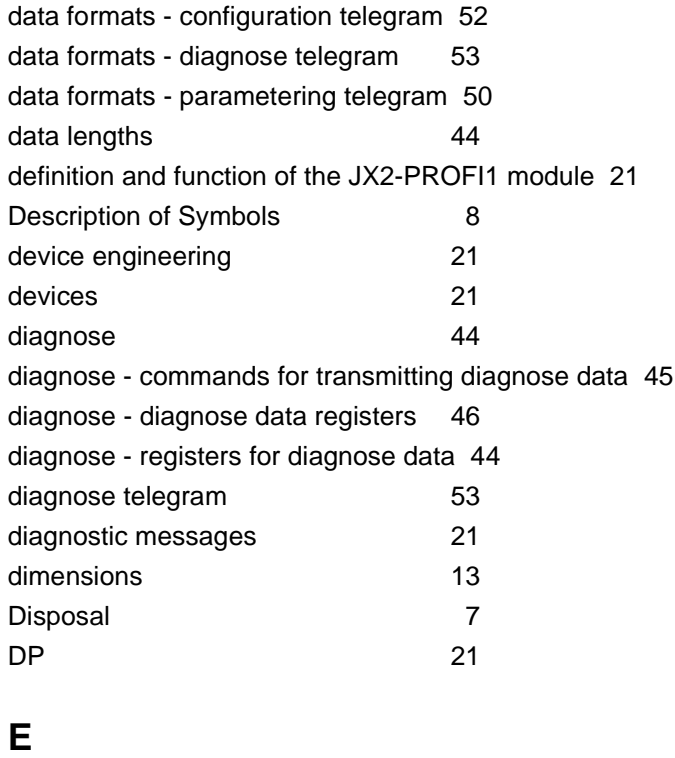

error cause [37](#page-37-0)

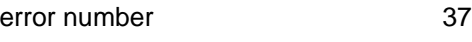

### **F**

fiber optics 21

### **G**

GSD files 21

### **H**

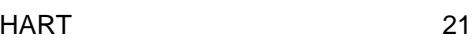

# **I**

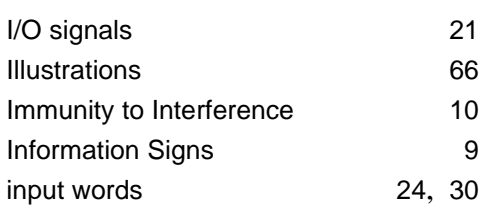

# **L**

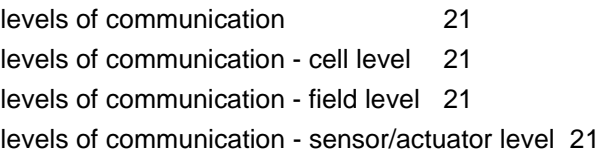

# **M**

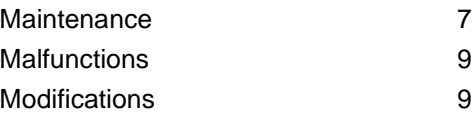

### **O**

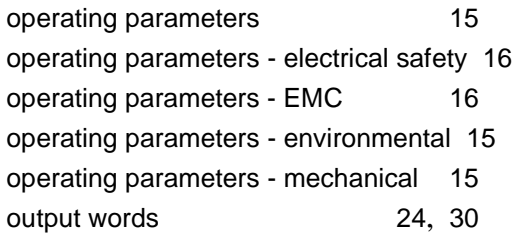

### **P**

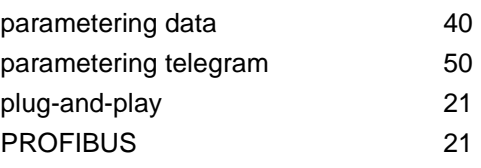

### **Q**

Qualified Staff [7](#page-7-4)

#### **R**

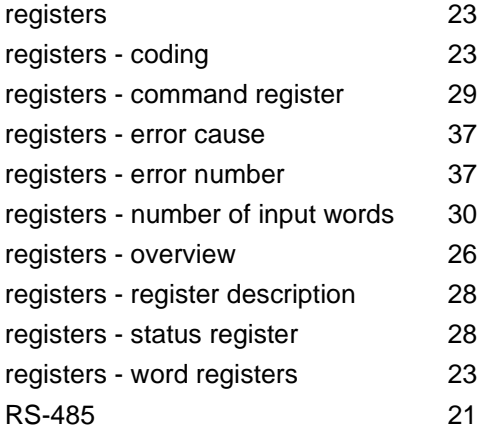

# **S**

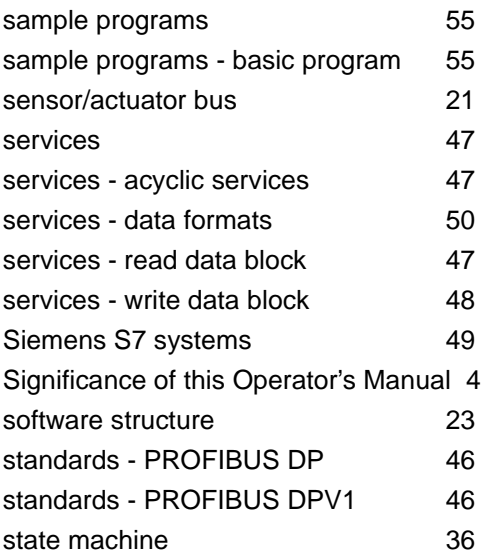

### **T**

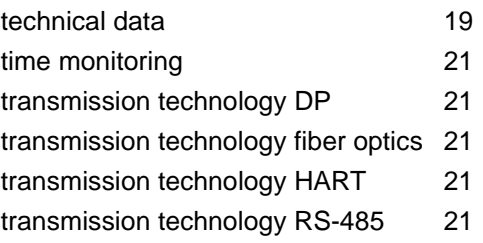

# **U**

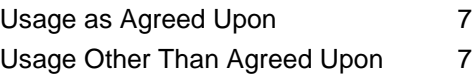